# iMAX Editor 2J

Vista UMiMAX Editor2J\_A91112 1J UM-iMAX Editor-B-061226

#### VoiceNavi Editor

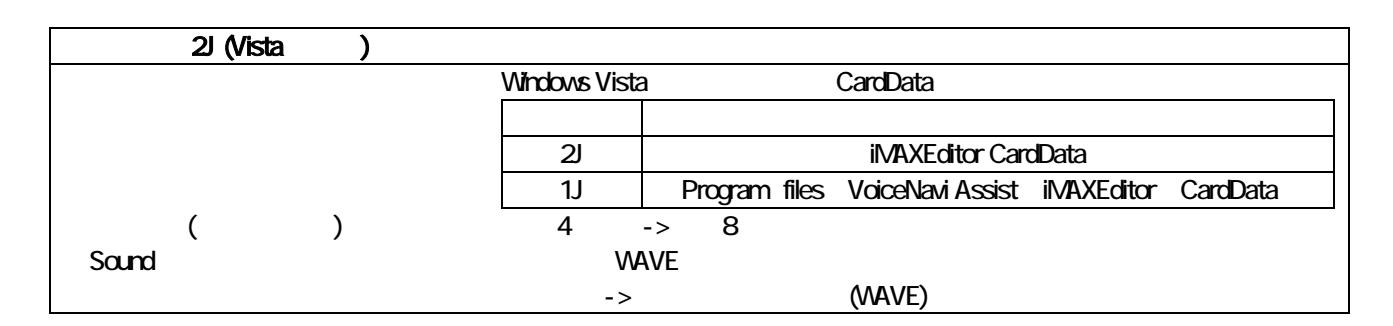

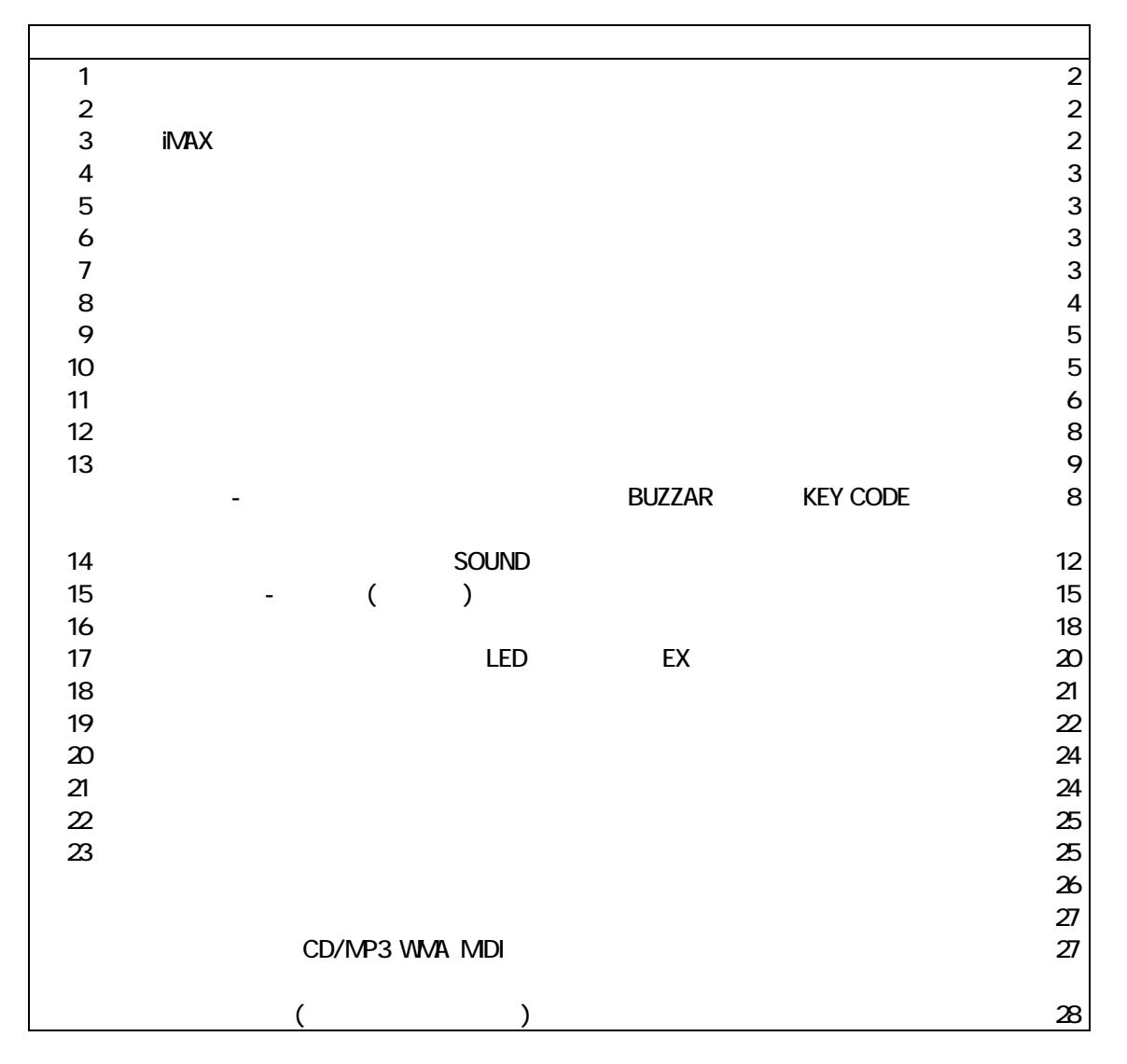

#### VoiceNavi

〒381-3203 長野市中条38 番地 TEL 026-268-3950 FAX 026-268-3105 URLhttp://www.voicenavi.co.jp

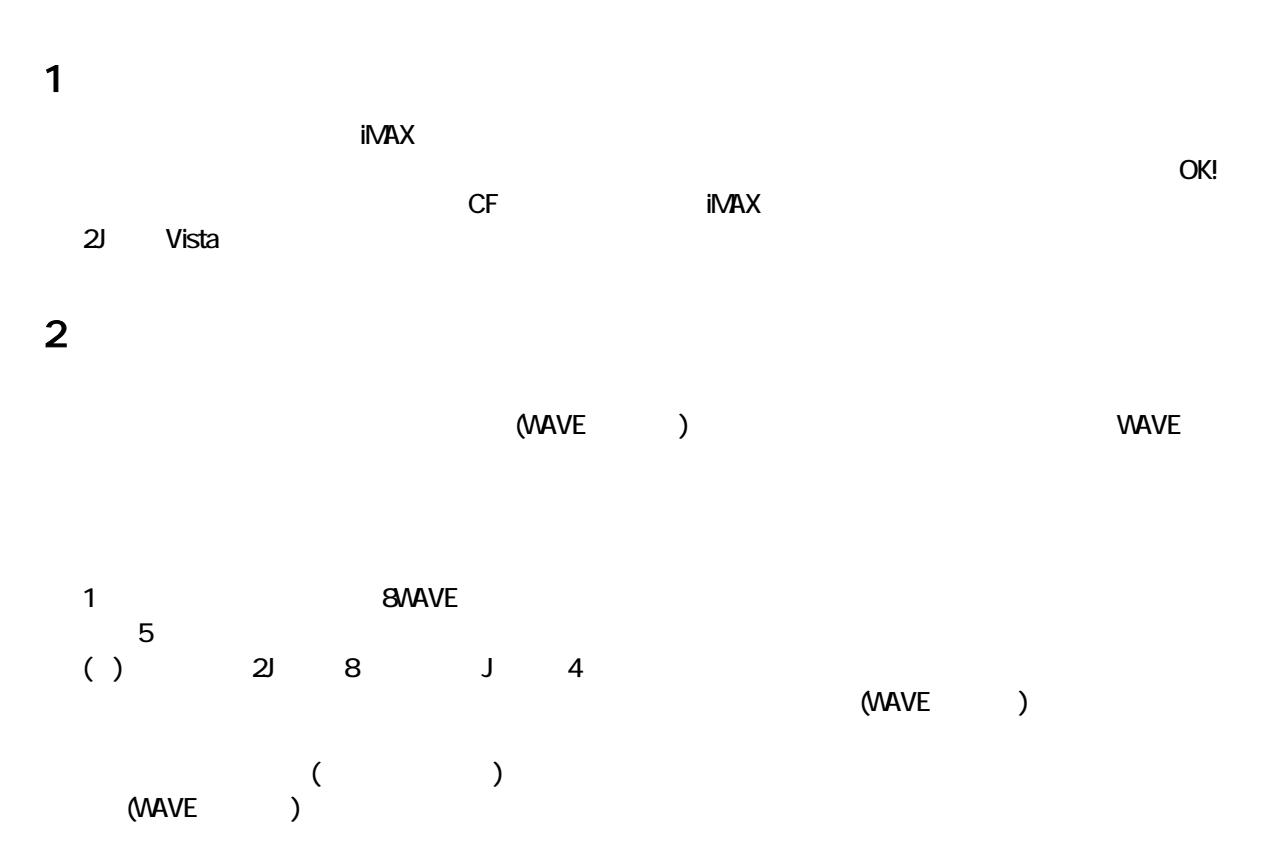

# 3. iMAX

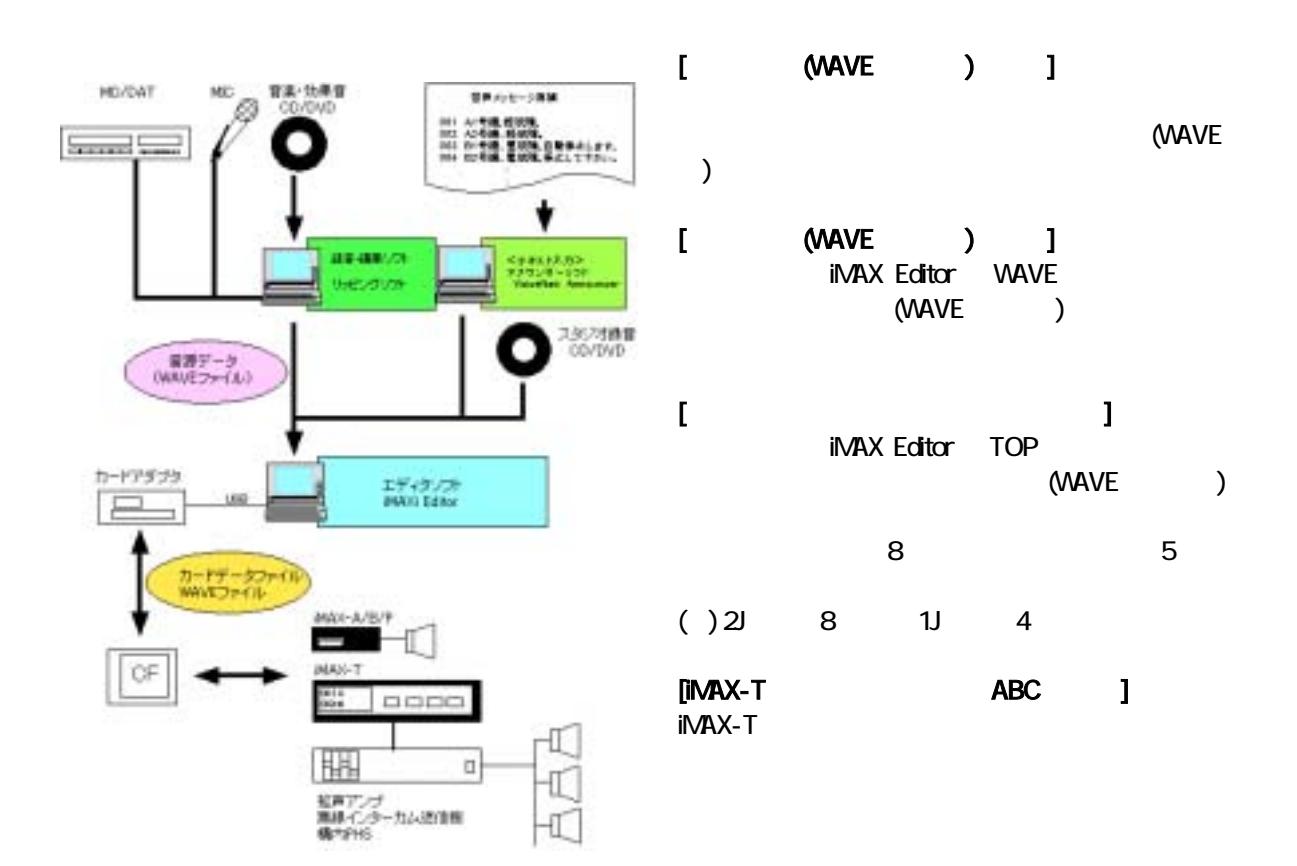

### 4.動作環境

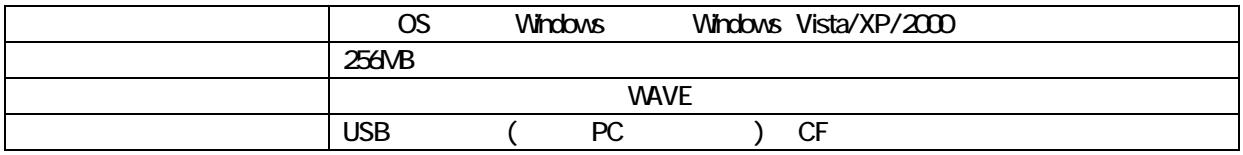

# $5$

 $i$ MAX  $\qquad C$  F

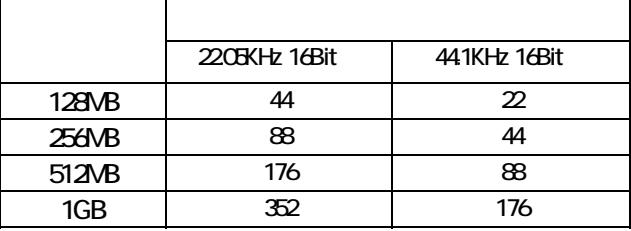

# $\epsilon$

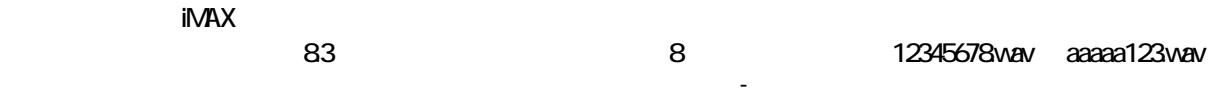

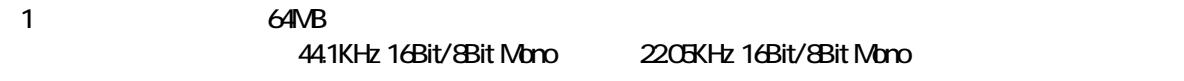

#### iMAX VAVE WAVE  $(1)$  wave  $\frac{1}{2}$  wave  $\frac{1}{2}$  wave  $\frac{1}{2}$  wave  $\frac{1}{2}$  wave  $\frac{1}{2}$  wave  $\frac{1}{2}$  wave  $\frac{1}{2}$  wave  $\frac{1}{2}$  wave  $\frac{1}{2}$  wave  $\frac{1}{2}$  wave  $\frac{1}{2}$  wave  $\frac{1}{2}$  wave  $\frac{1}{2}$  wave  $\frac{1}{2}$  wave **VAAVE**

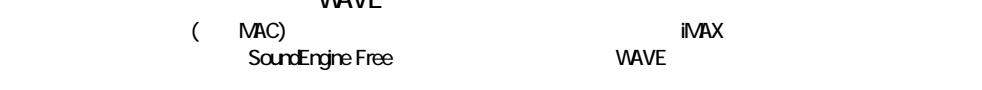

# $7$

www.voicenavi.co.jp THE REY CODE THE STATE SERVICE SERVICE SERVICE SERVICE SERVICE SERVICE SERVICE SERVICE SERVICE SERVICE SERVICE

#### www.voicenavi.co.jp

KEY CODE iMAX E-mail KEY CODE www.voicenavi.co.jp<sup>1</sup> FAX 026-268-3105 FAX iMAX Editor **TEL FAX** 

 $8.32<sub>1</sub>$ 

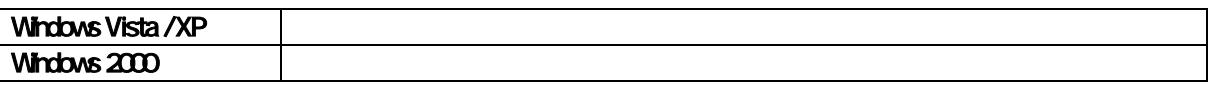

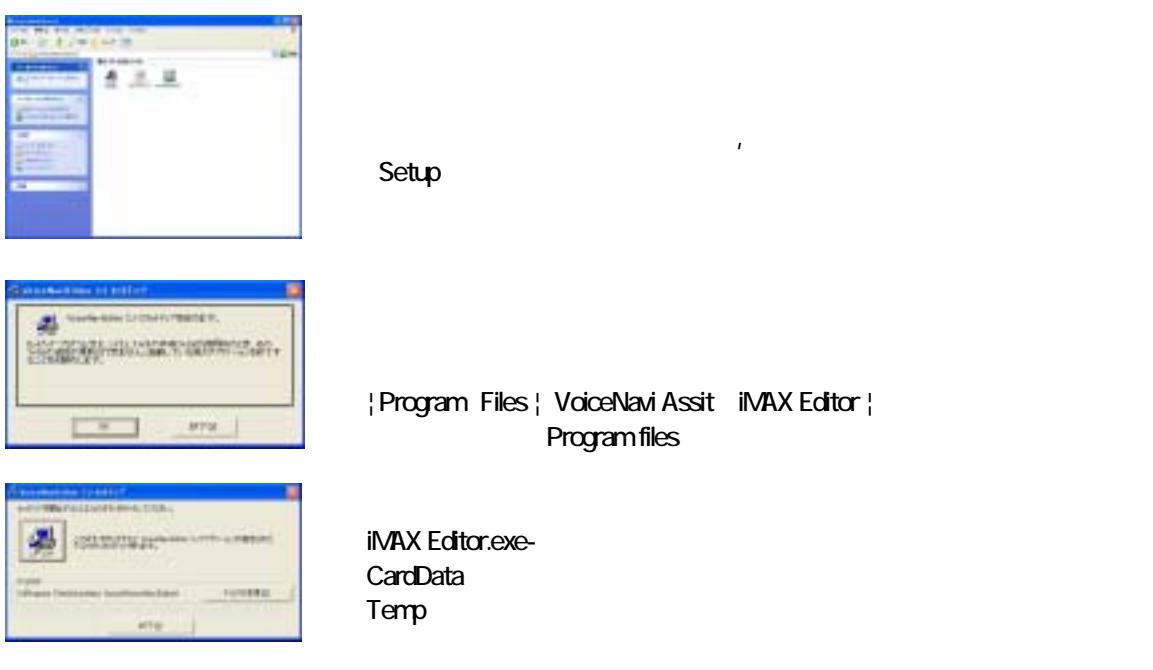

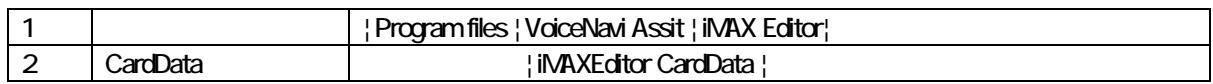

( ) CardData

 $9.$ 

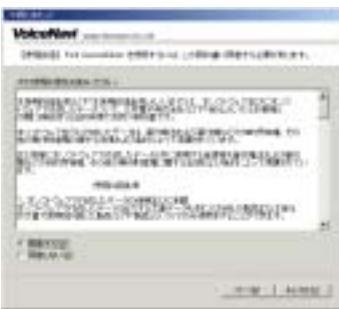

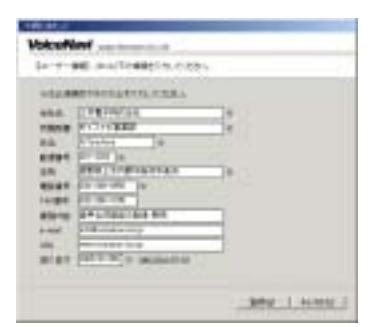

 $( )$ 

iMAX

 $ON$ 

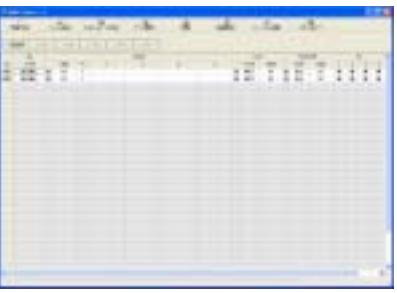

KEY CODE

# 10 KEY CODE

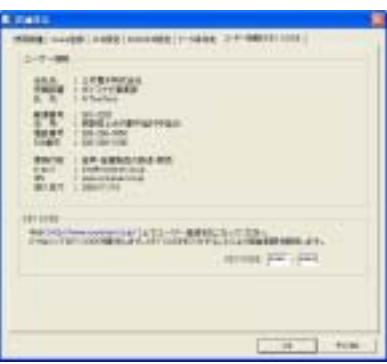

**KEY CODE** 

/KEY CODE KEY CODE

**KEY CODE** www.woicenavi.co.jp |

# 11.  $\blacksquare$

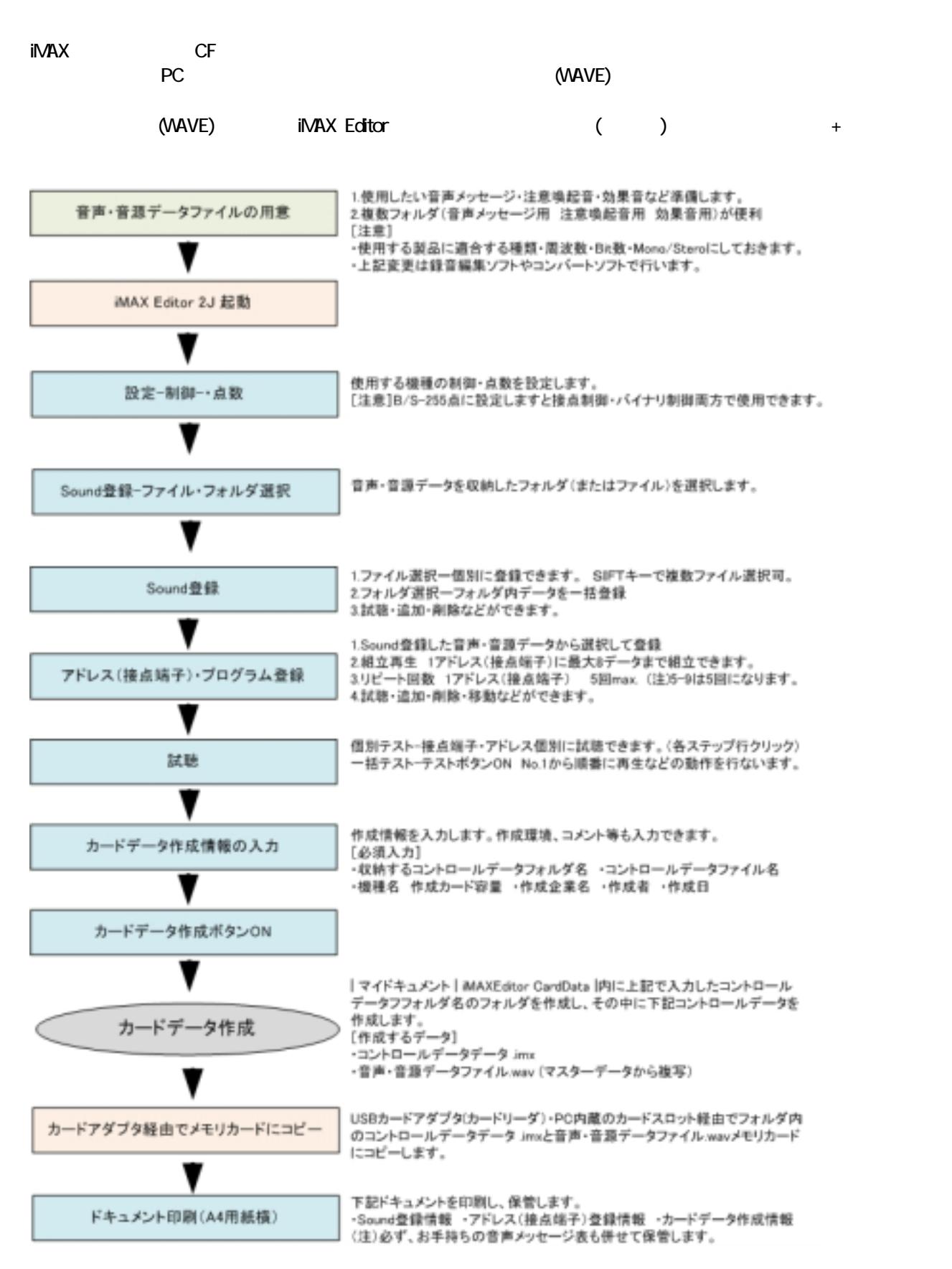

VoiceNavi imagine in the control of the control of the control of the control of the control of the control of the control of the control of the control of the control of the control of the control of the control of the co

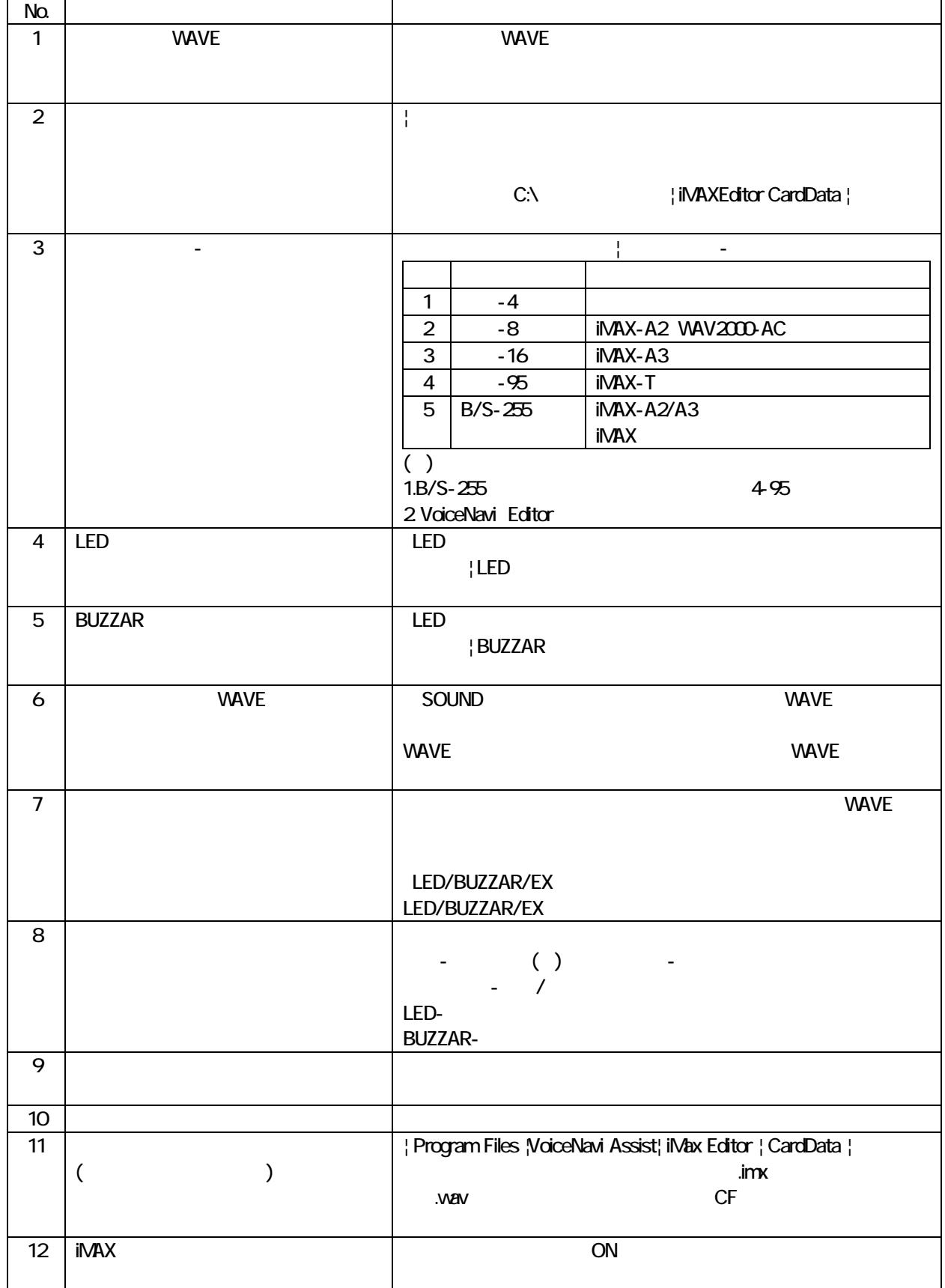

 $12$ 

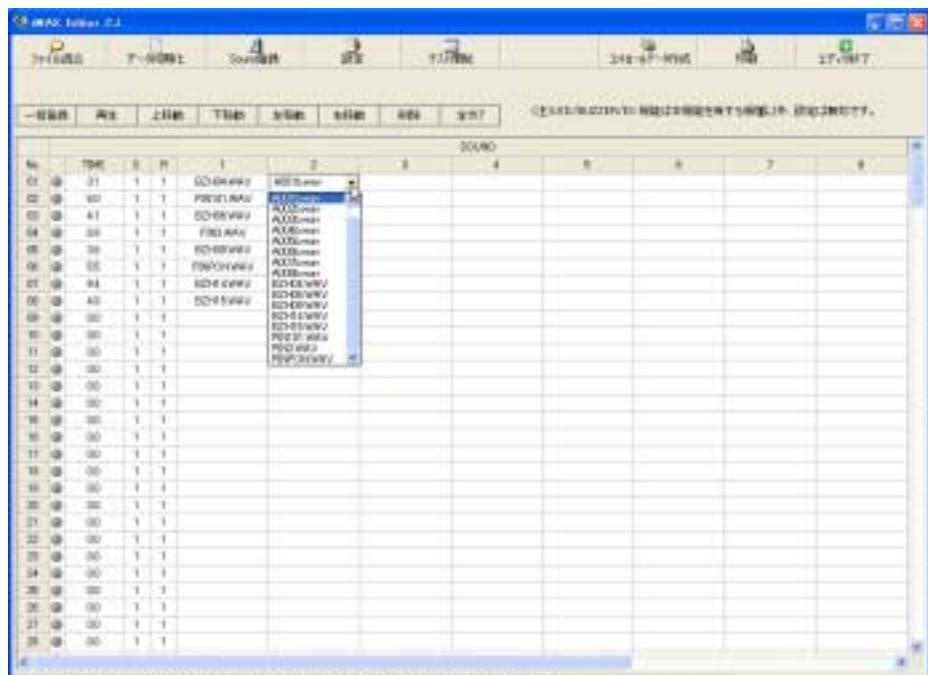

Helmann ad Strandoffe, Superstructure (1991) 25/5-1, MA-AT-U-KBungation

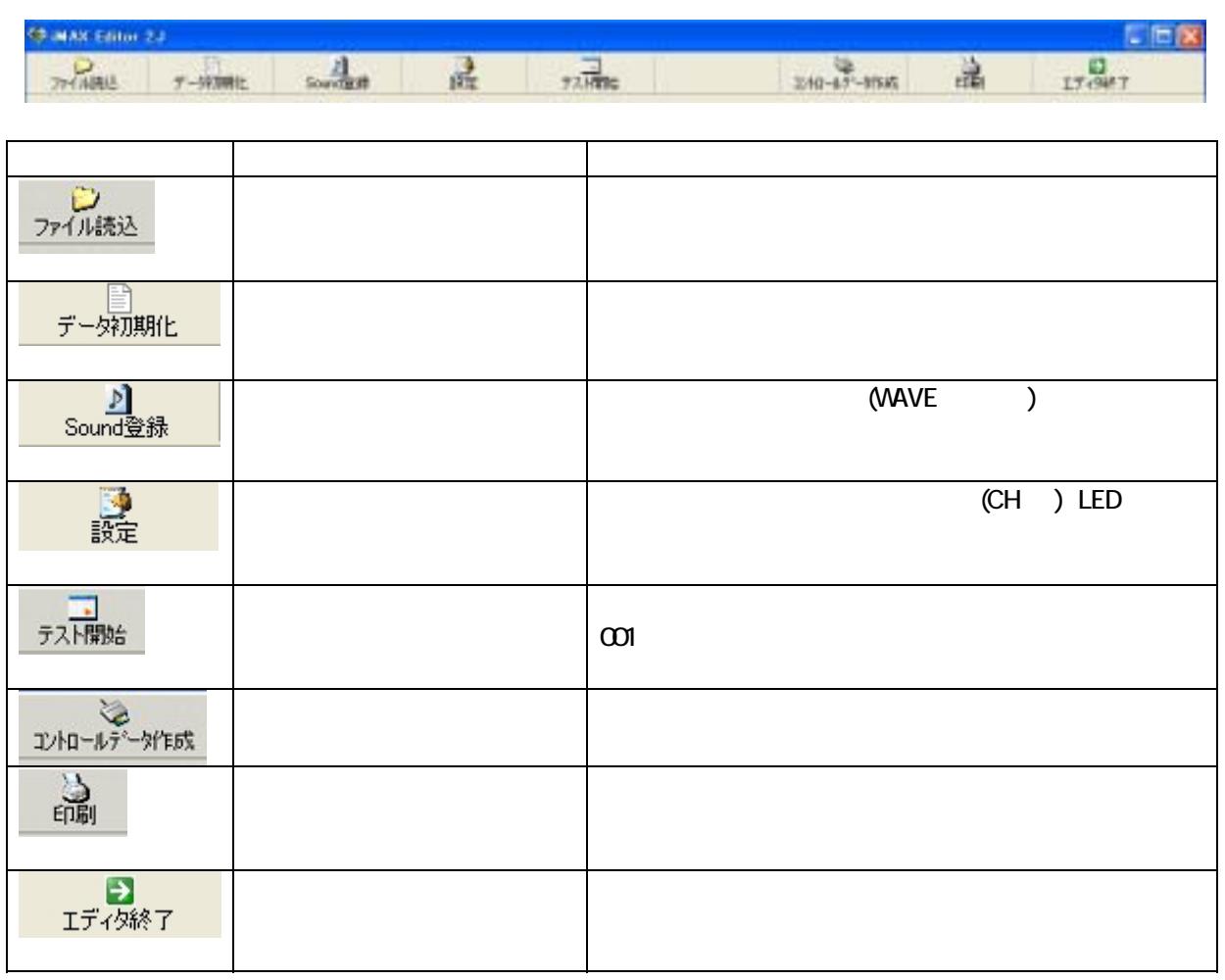

# 13.設定

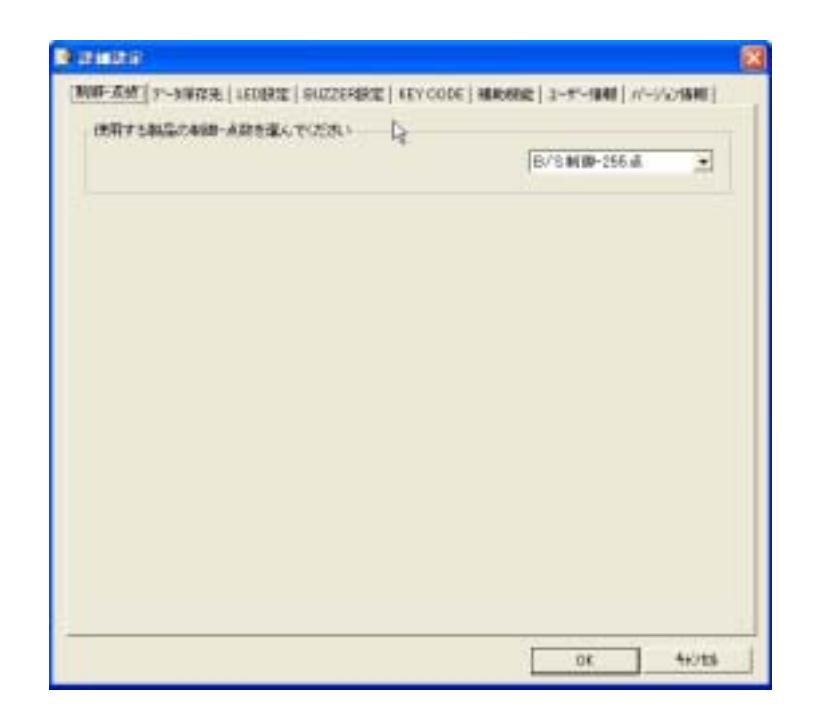

图 詳細設定  $\overline{\mathsf{x}}$ [<mark>制御F点数]</mark> データ保存先 | LED設定 | BUZZER設定 | KEY CODE | 補助機能 | ユーザー情報 | パージョン情報 |

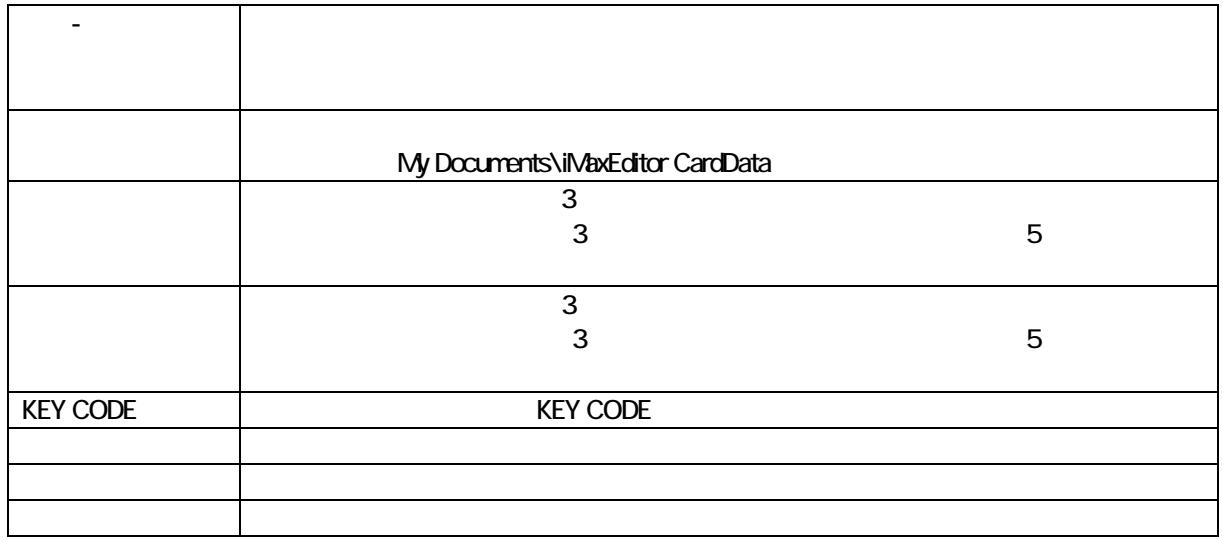

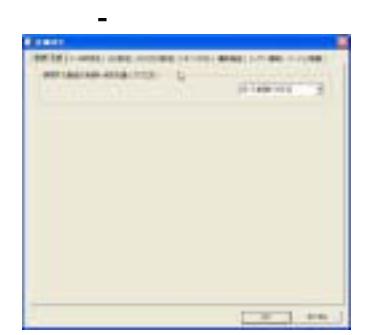

LED/BUZZAR/EX

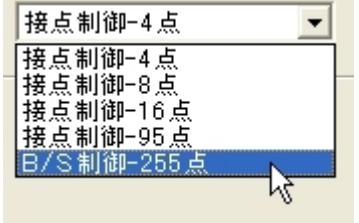

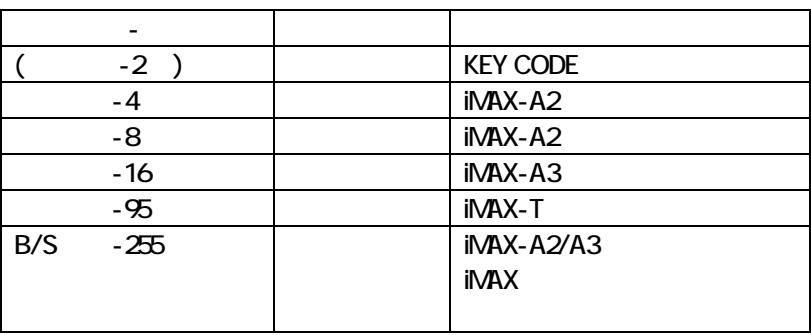

 $(1.1B/S-255)$  4-95 2. VoiceNavi Editor

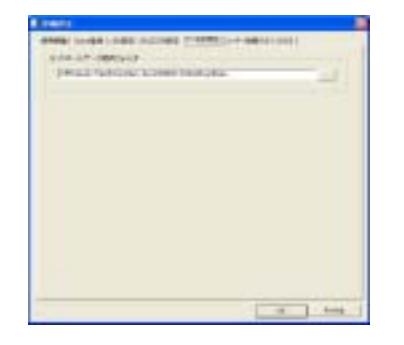

#### My Documents\iMaxEditor CardData

activem -- 5.5.  $-2$   $-1$  , and

**BUZZAR** 

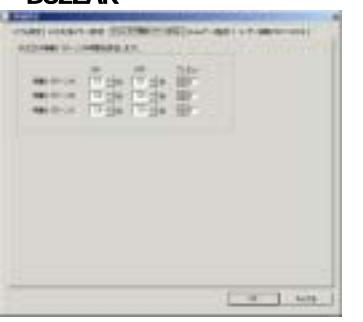

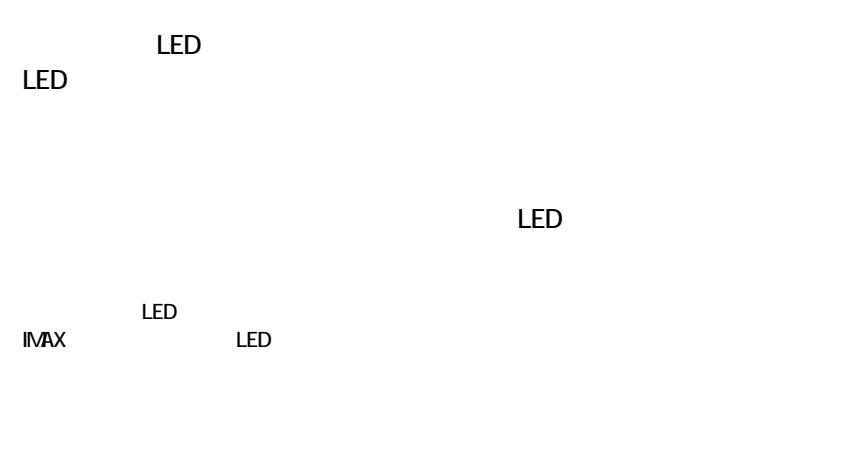

 $LED$ 

 $LED$ 

 $\mathsf{INAX}$ 

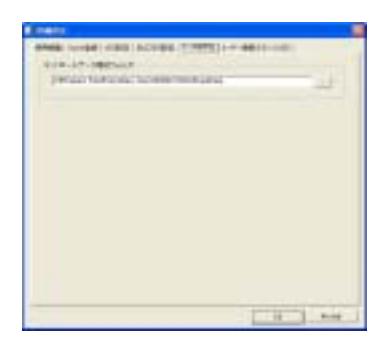

#### **KEY CODE**

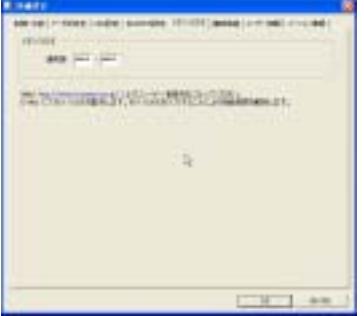

KEY CODE KEY CODE

# **COLORADO DE MESORALITAR** *SEREND TO UNIVERSITY FIRE*  $\begin{tabular}{|c|c|c|c|} \hline \multicolumn{3}{|c|}{\textbf{matrix}} & \multicolumn{3}{|c|}{\textbf{matrix}} \\ \hline \multicolumn{3}{|c|}{\textbf{matrix}} & \multicolumn{3}{|c|}{\textbf{matrix}} \\ \hline \multicolumn{3}{|c|}{\textbf{matrix}} & \multicolumn{3}{|c|}{\textbf{matrix}} \\ \hline \multicolumn{3}{|c|}{\textbf{matrix}} & \multicolumn{3}{|c|}{\textbf{matrix}} \\ \hline \multicolumn{3}{|c|}{\textbf{matrix}} & \multicolumn{3}{|c|}{\textbf{matrix}} \\ \hline \multicolumn{3$ COURT AND

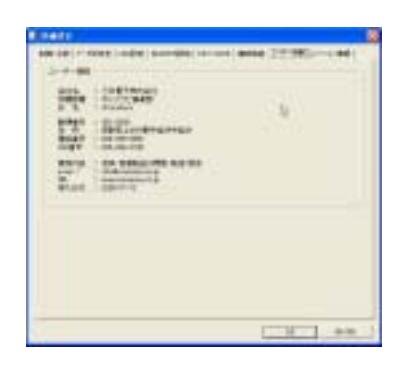

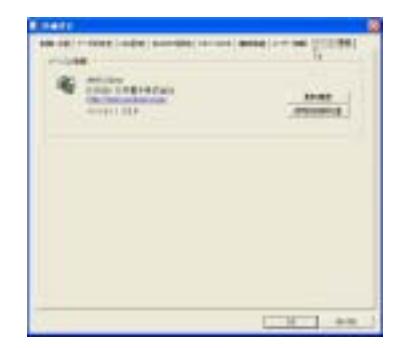

# KEY CODE

My Documents\iMaxEditor CardData

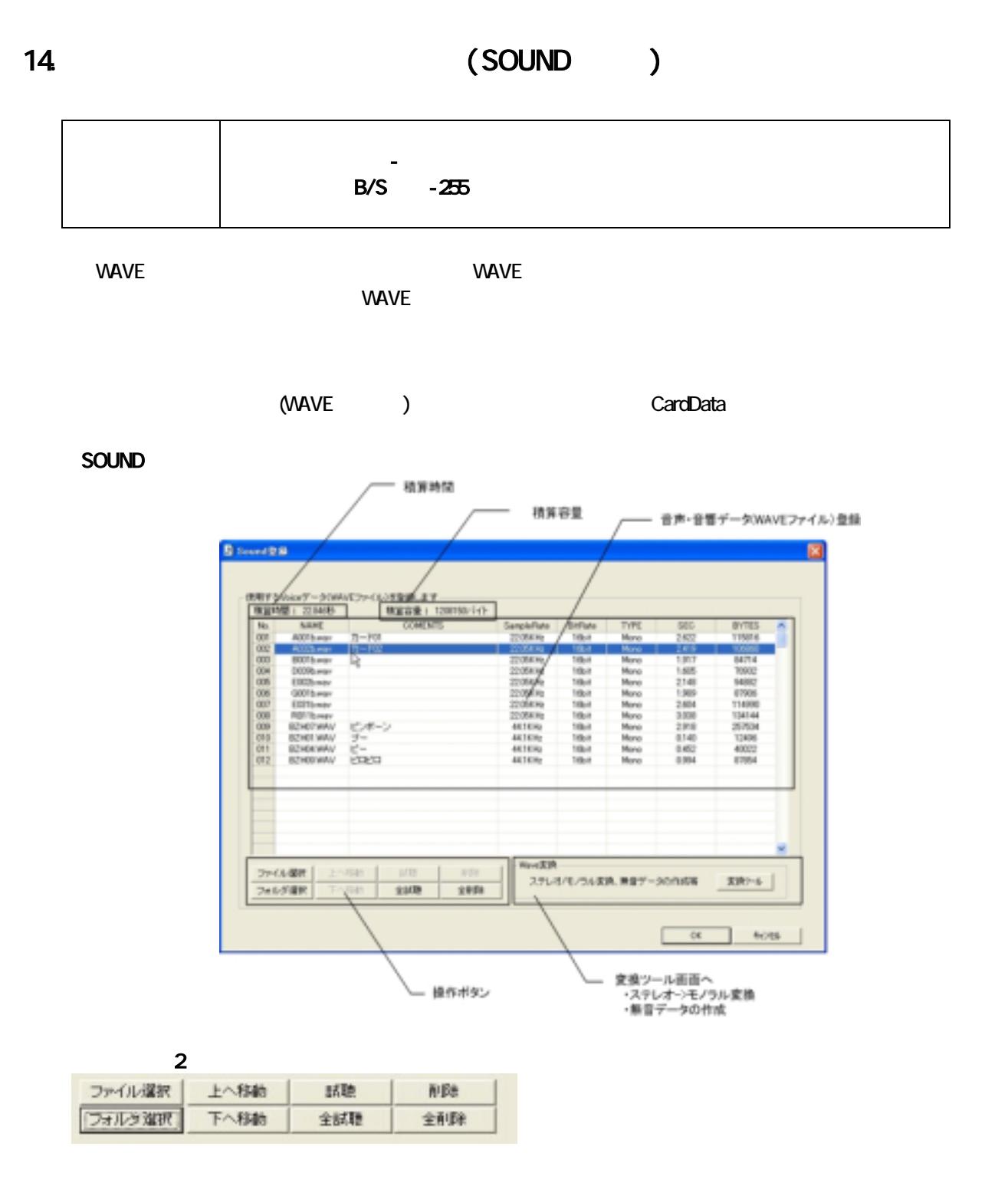

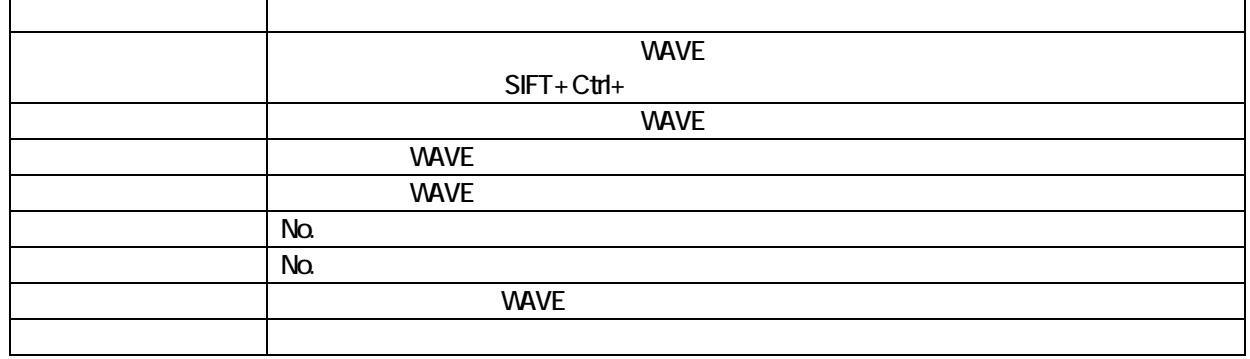

Sound

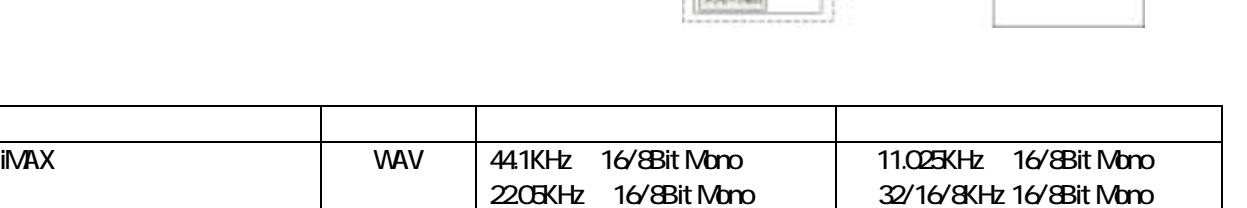

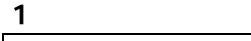

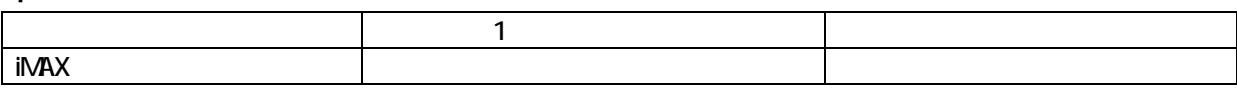

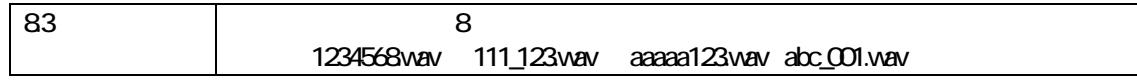

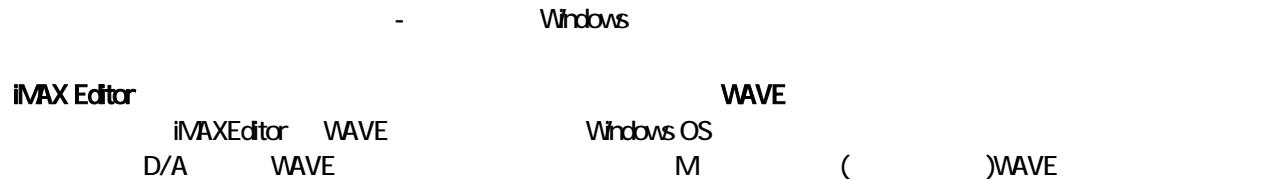

MS DOS

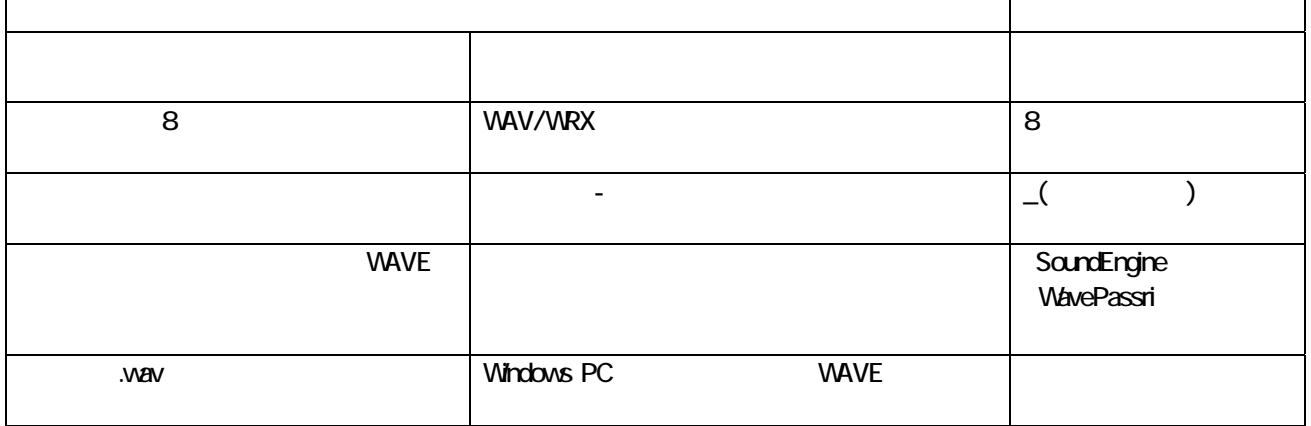

Vourbai Sitter<br>Sound B B B B  $\begin{tabular}{|c|c|} \hline 18443 \\ \hline 1645-28 \\ 1645-28 \\ \hline \end{tabular}$  $\frac{1}{1-3}$ 21GARE ×, **Preside** ۰  $1 - 3$  $204 - 348$ trian 8841-14<br>|an-làm<br>|an-làm  $p$  or the set 104-248 211739  $18.08 - 21$ Altri See U.

# $\frac{16}{8}$ it-> $\frac{16}{8}$ it / -> / WAVE

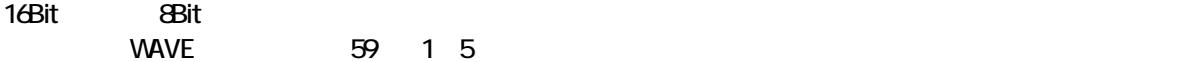

#### **WAVE**

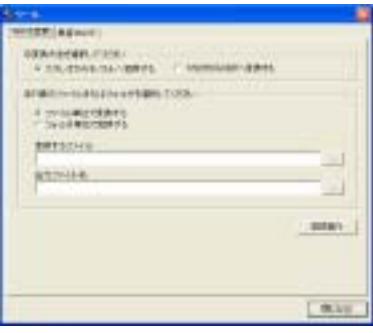

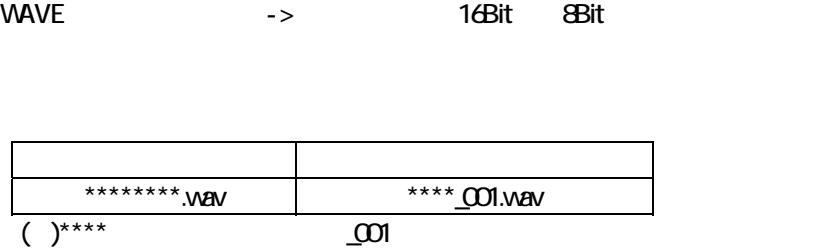

#### **WAVE**

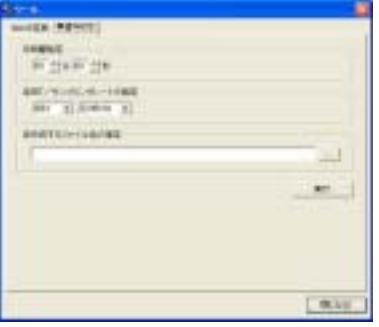

# **WAVE**

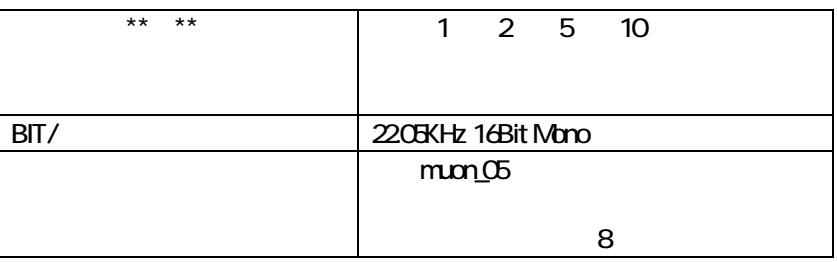

# 15. The results of the results of the results of the results of the results of the results of the results of the results of the results of the results of the results of the results of the results of the results of the resul iMAX (executed by the set of the set of the set of the set of the set of the set of the set of the set of the

VAVE VAVE VAVE

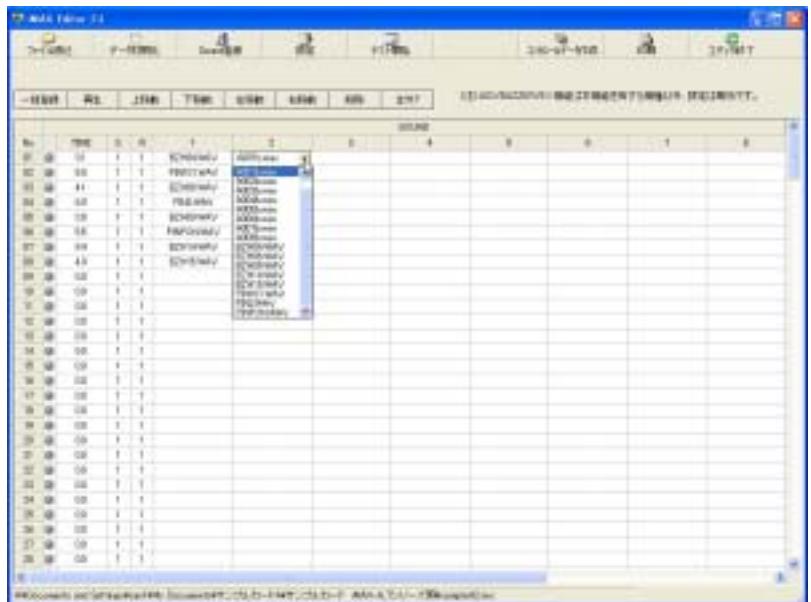

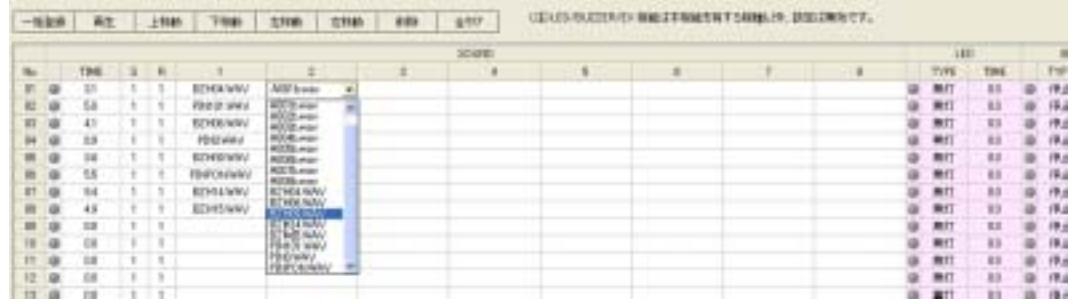

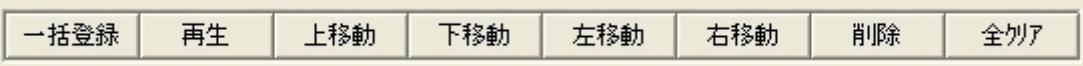

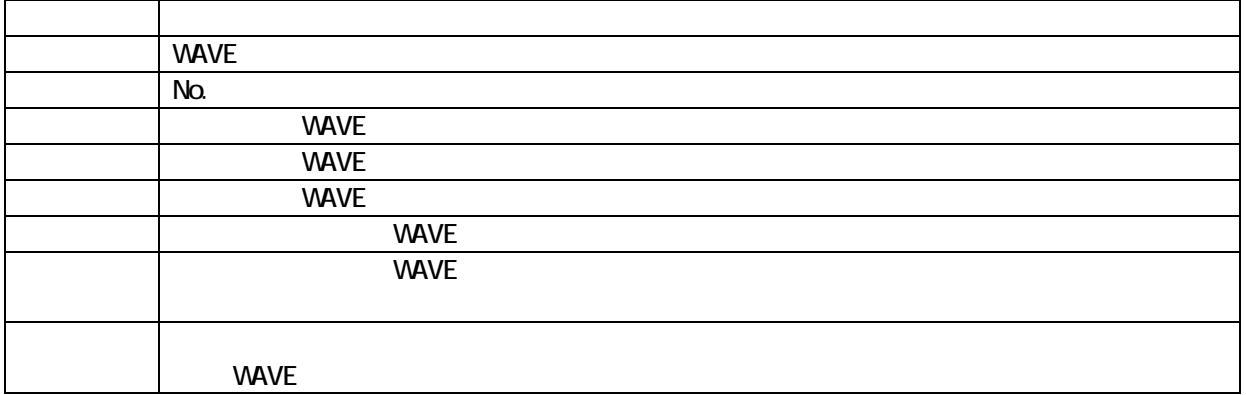

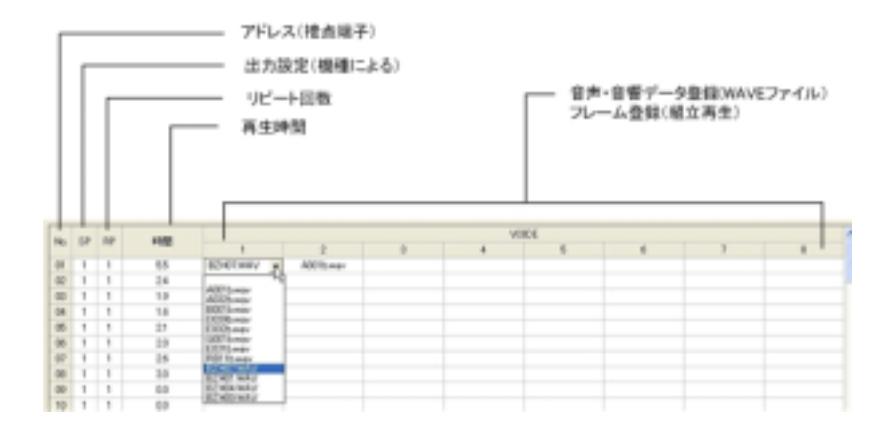

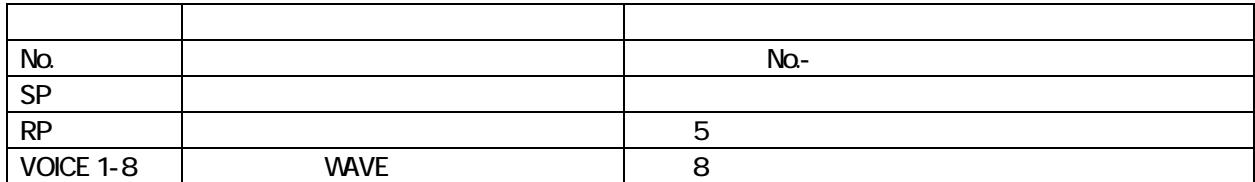

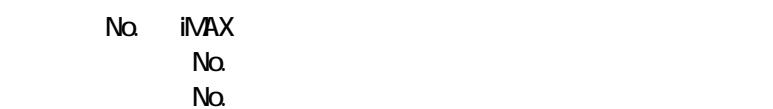

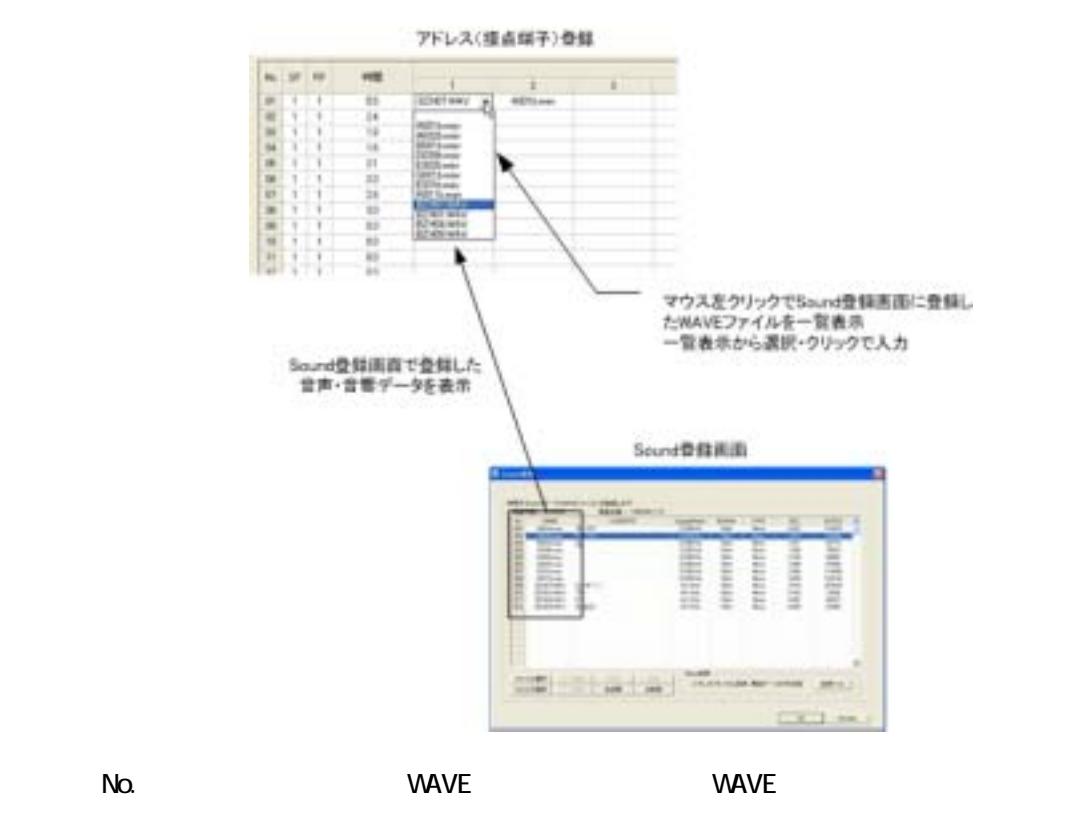

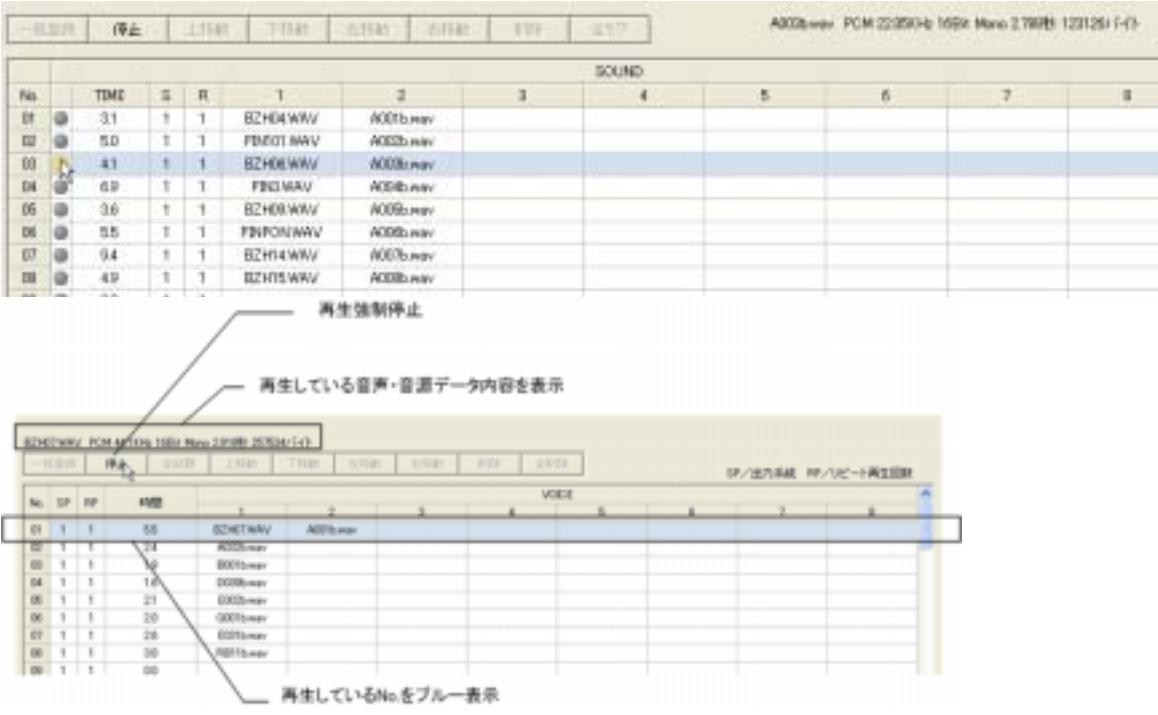

 $N_{\Omega}$ 

#### **iMAX Editor No.**<br> $\blacksquare$  No. The iMAX  $\blacksquare$

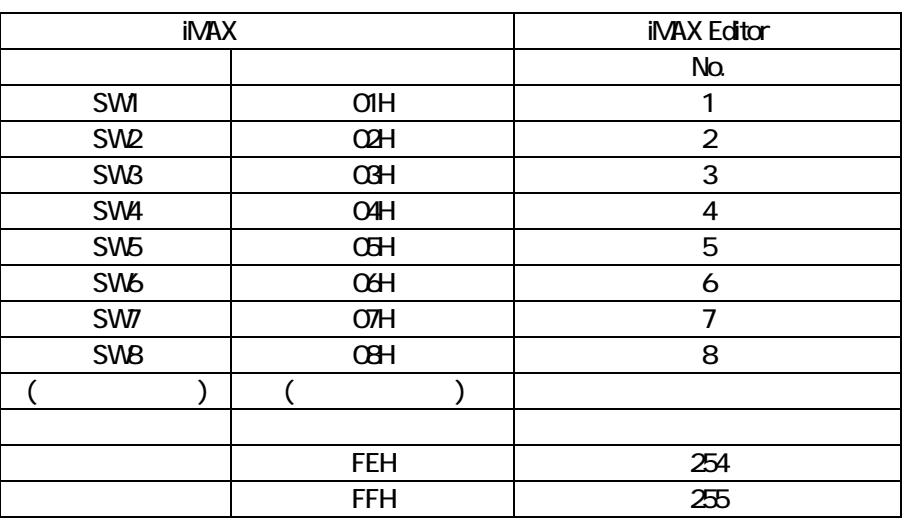

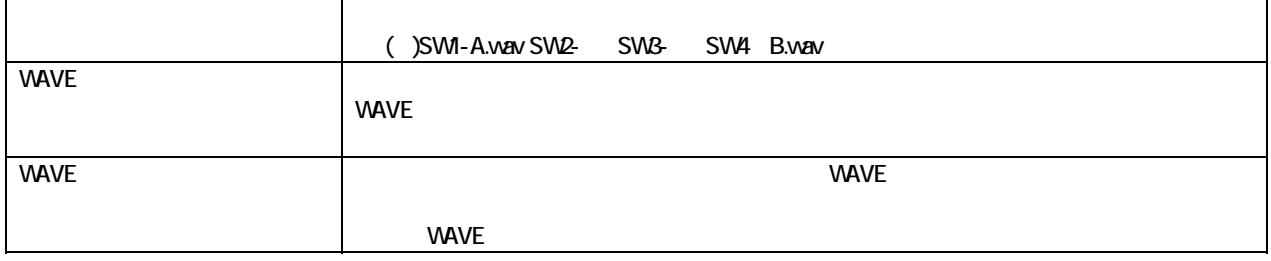

 $16$ 

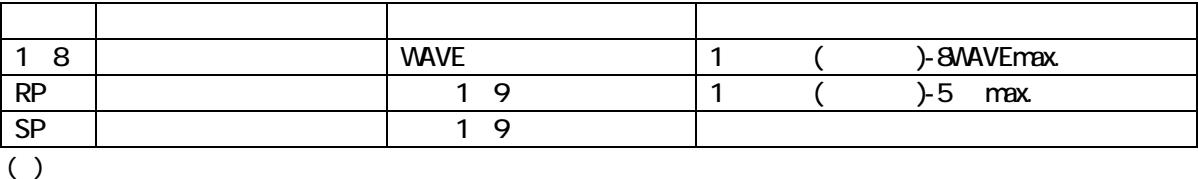

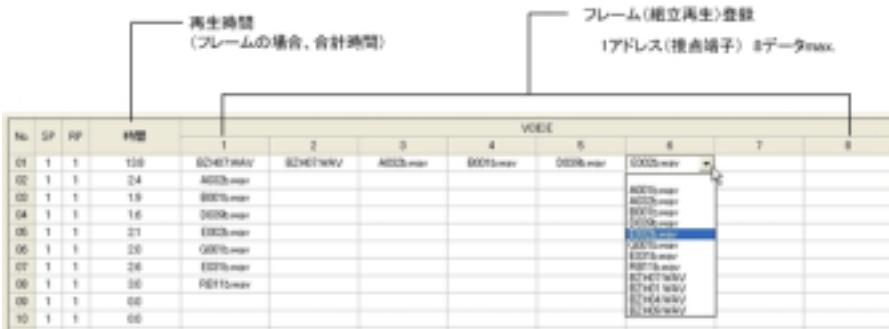

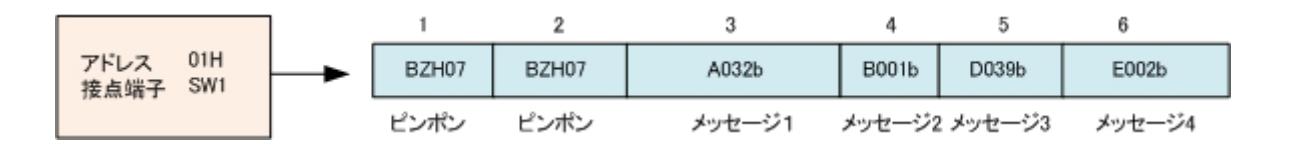

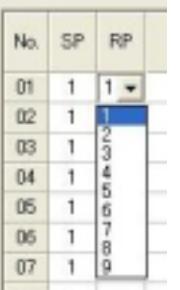

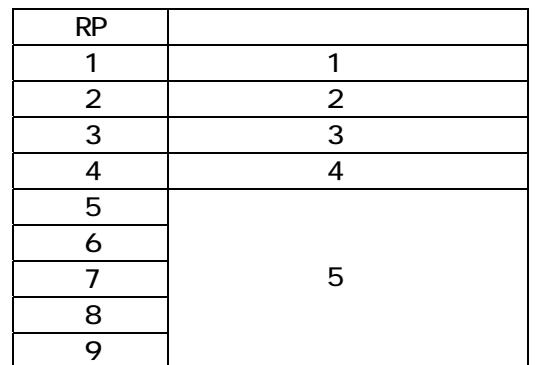

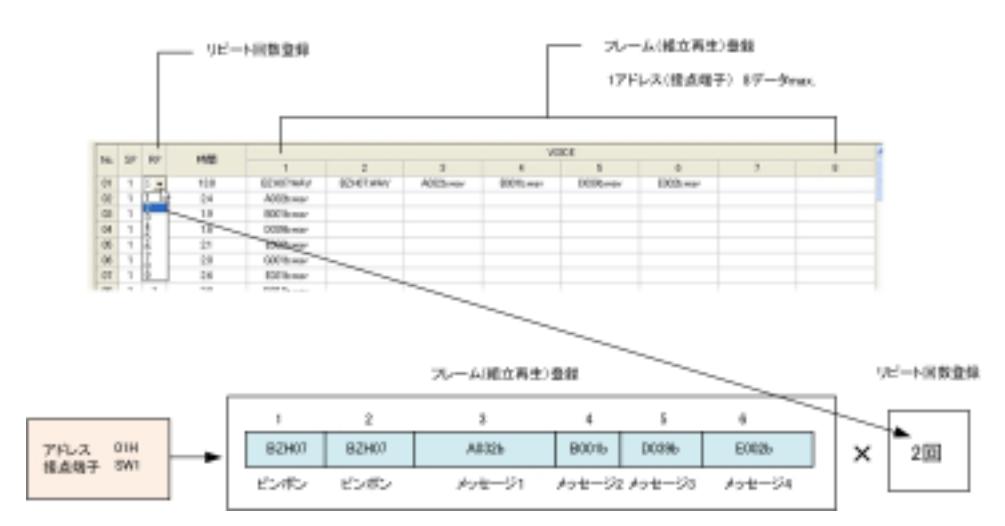

 $(MRX6500)$ 

 $(MRX6500)$ 

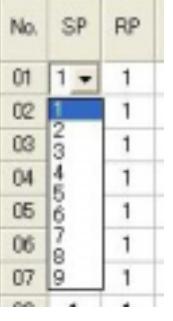

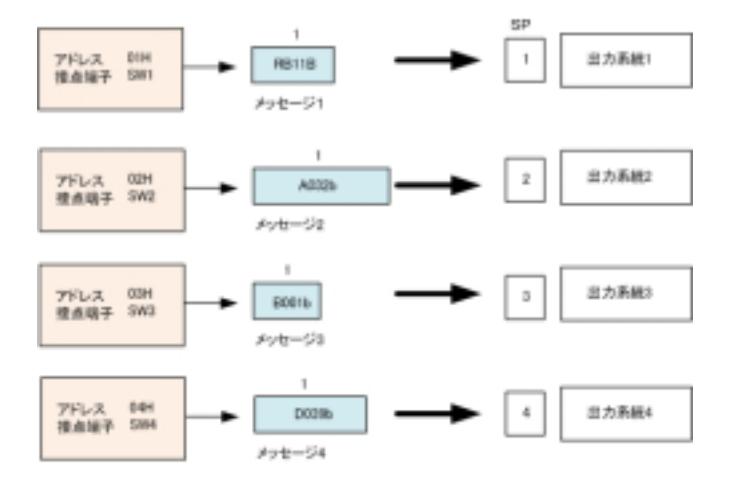

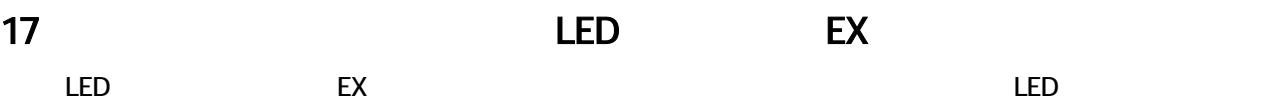

LED

EX コンピュータ しょうかん こうしょうかい

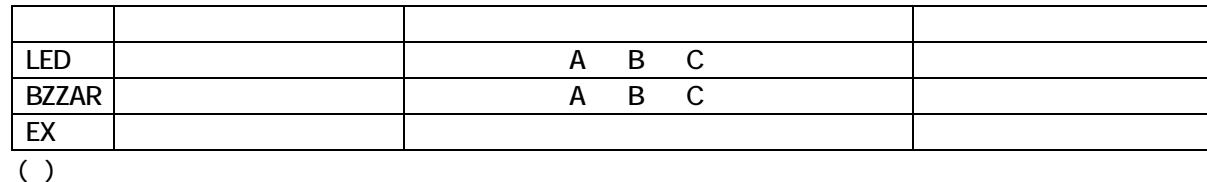

#### $LED$

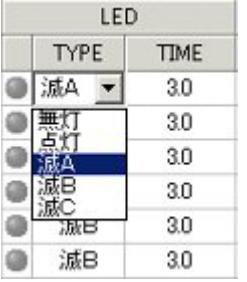

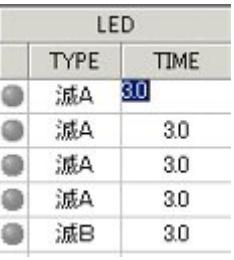

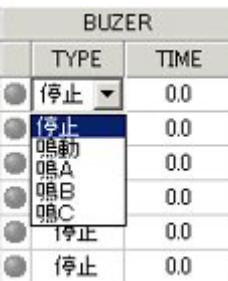

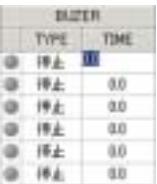

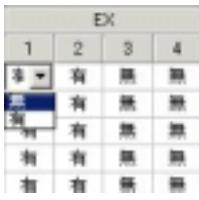

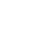

# 18.テスト機能(一括試聴)

 $\textrm{LED}$ 

iMAX

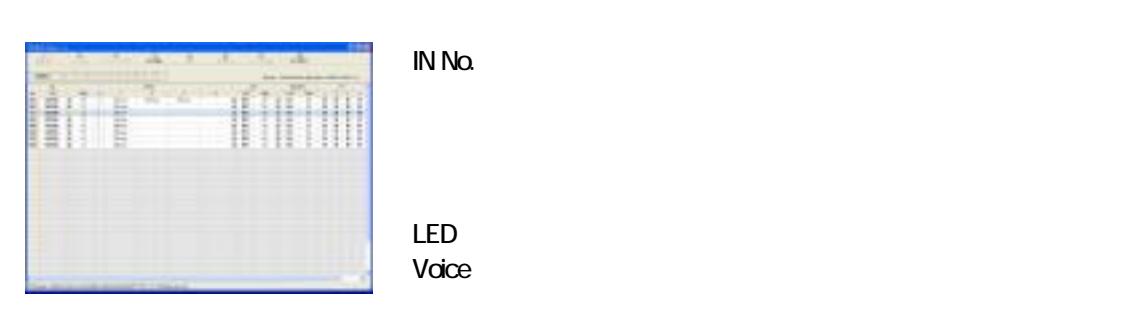

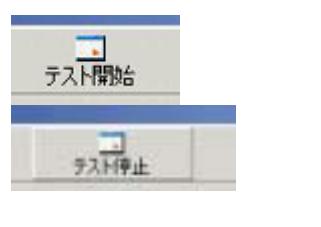

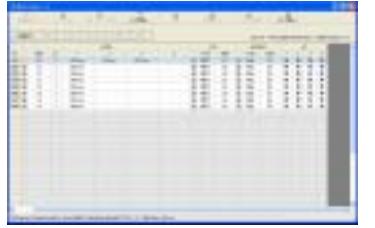

**FINDING ON THE EXAMPLE THE EXAMPLE THE EXAMPLE THE EXAMPLE THE EXAMPLE THE EXAMPLE THE EXAMPLE THE EXAMPLE TH**  $($ 1. **IN No.** LED 2. **IN No.** ON

 $LED$ Voice

# 19.コントロールデータ作成

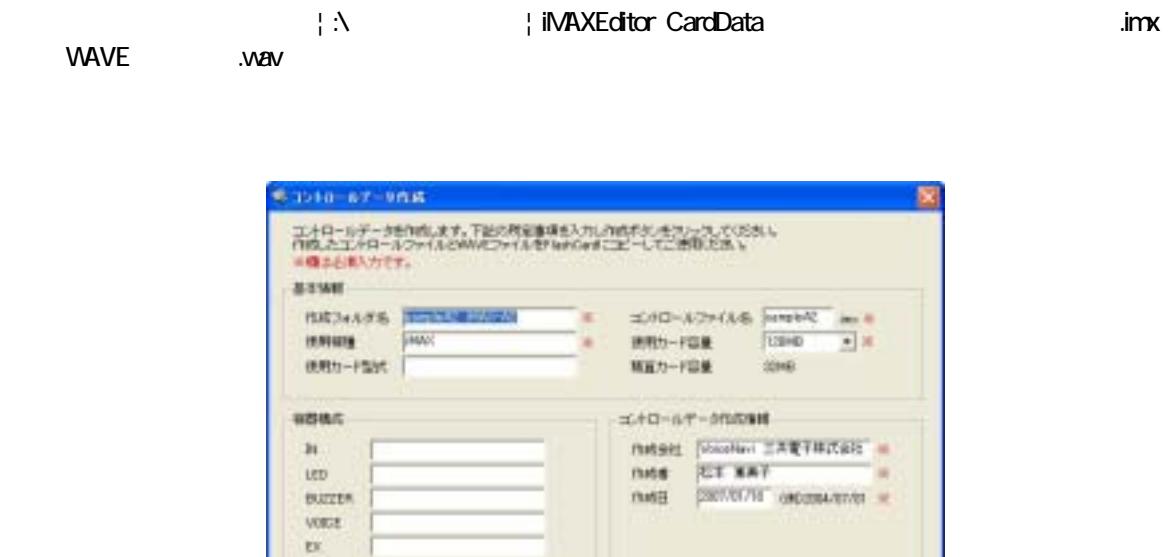

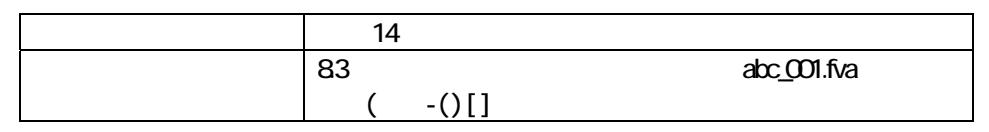

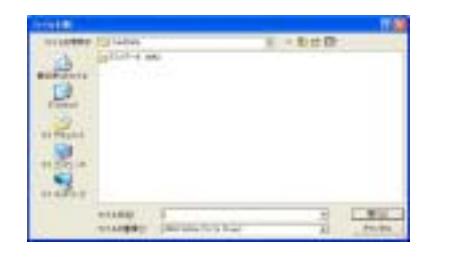

act  $B+10$  $HCP$ 

FlashCard 工程設パーカー·生活たカードをご確認においます。<br>環境に行われるのができますかに新作しない場合があります。

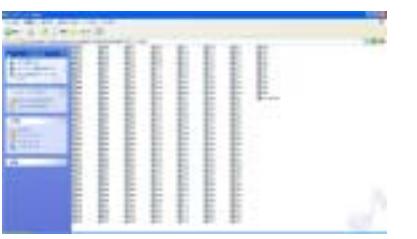

コントロールデータは; こうしんしん こうしんしん こうしんしん [デフォルト] C:¥ マイドキュメント¦ iMAXEditor CardData ¦

new | easy

\*\*\*.imx WAVE

way .

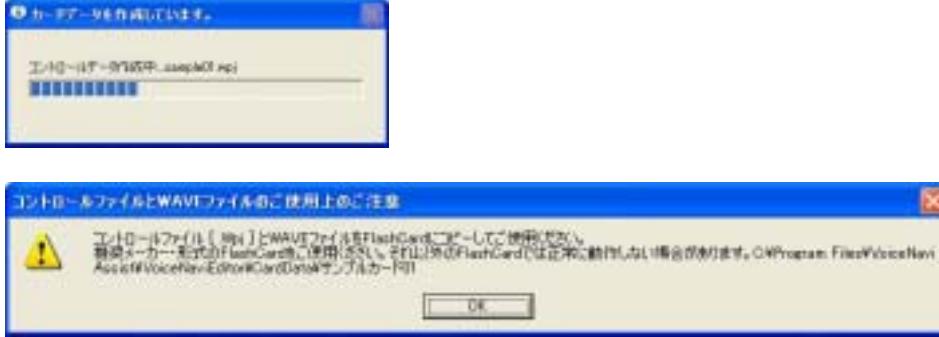

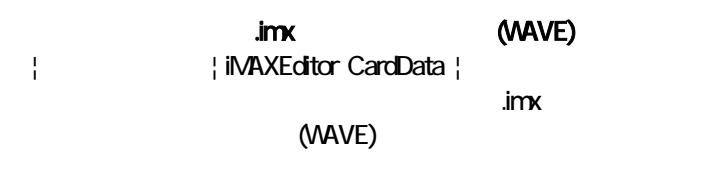

( ) (WAVE)

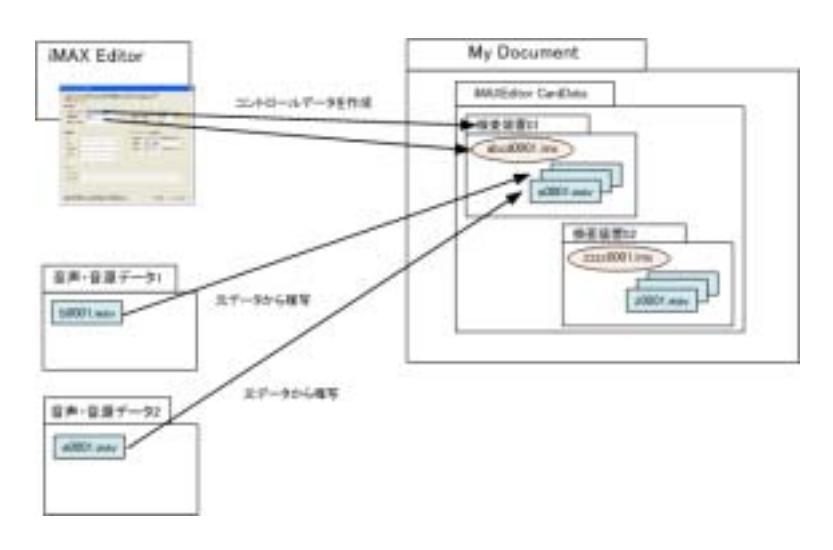

#### |iMAXEditor CardData ¦  $\vert$

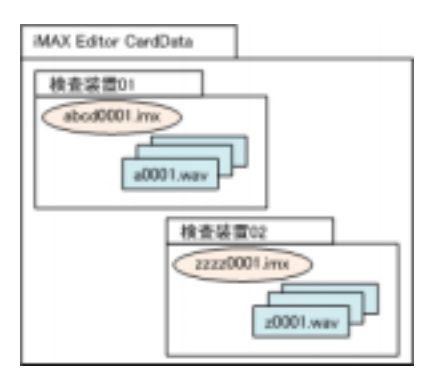

 $20\text{ }$ 

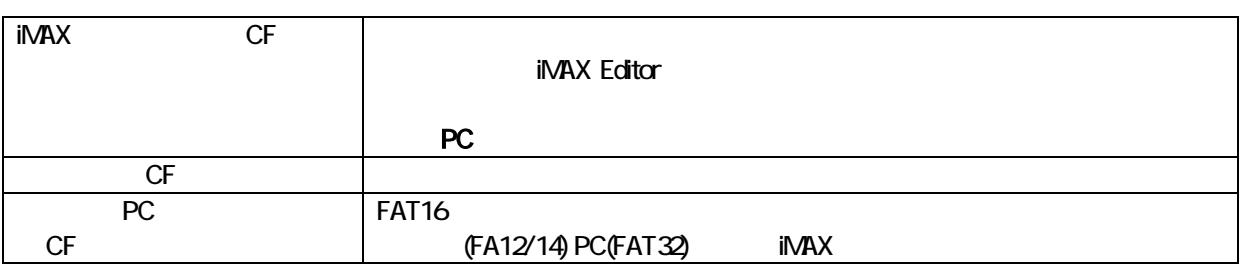

**The Transfer of the Transfer of the Transfer of the Transfer of the Transfer of the Transfer of the Transfer of the Transfer of the Transfer of the Transfer of the Transfer of the Transfer of the Transfer of the Transfer** 

PC USB USB  $\vert$  My Document ¦ iMAX Editor CardData ¦

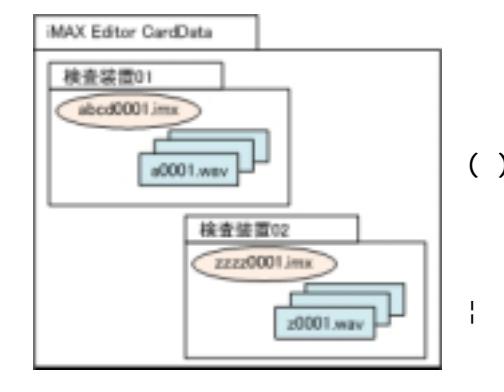

| iMAXEditor CardData |

(WAVE)

( ) (MAVE)

 $\lim x$ 

¦ **iMAX Editor CardData** ¦

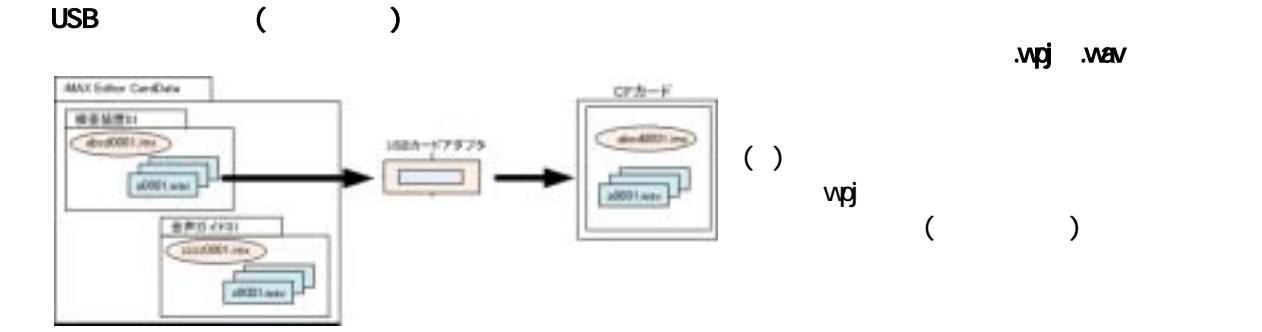

21.

 $A4$ 

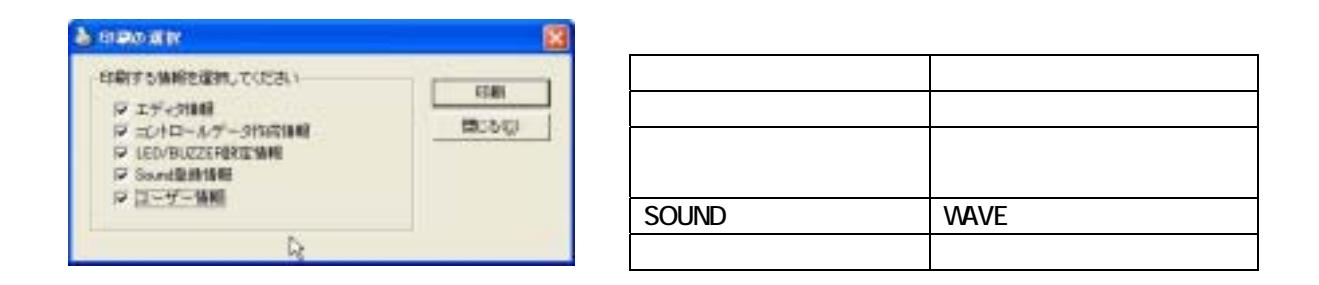

### $22$

#### iMAX Editor

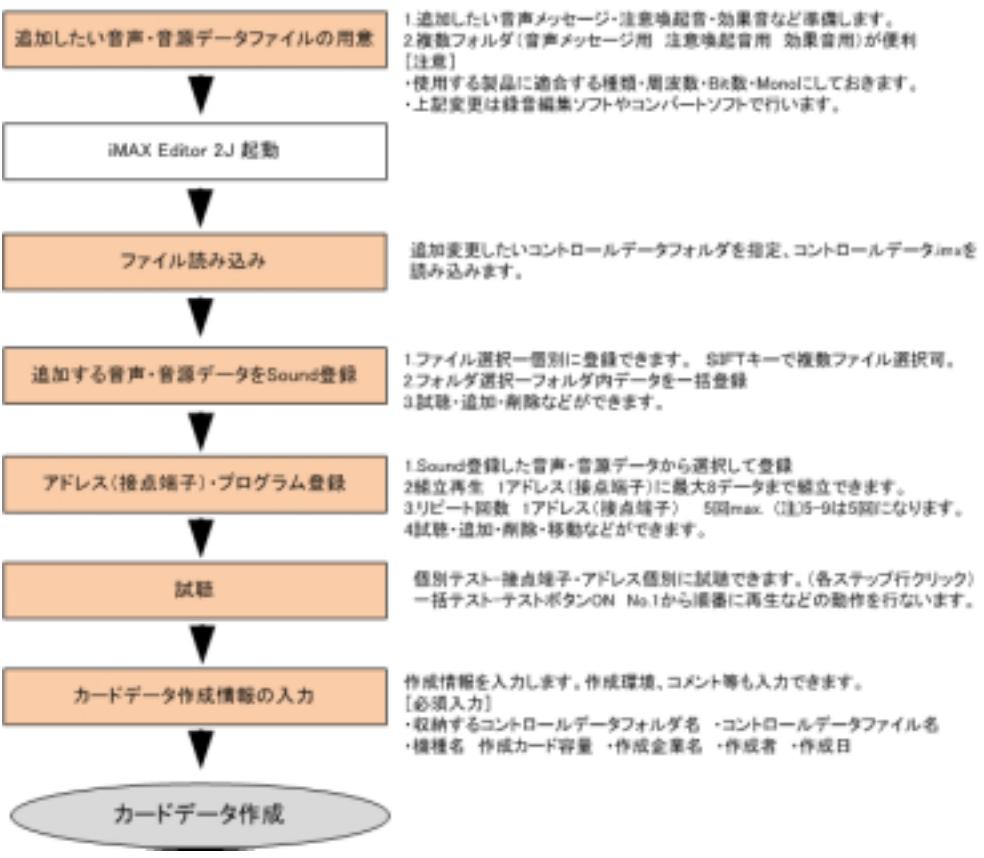

 $23$ 

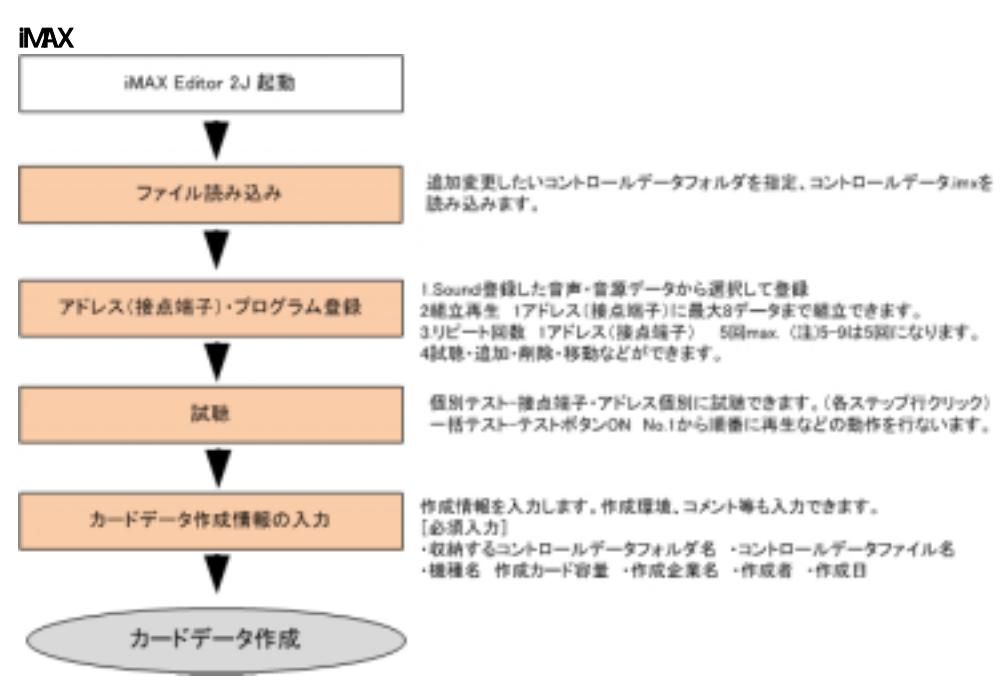

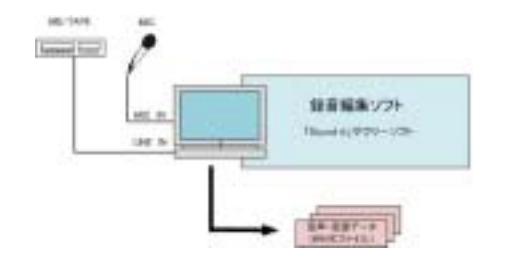

 $($ **WAVE** 

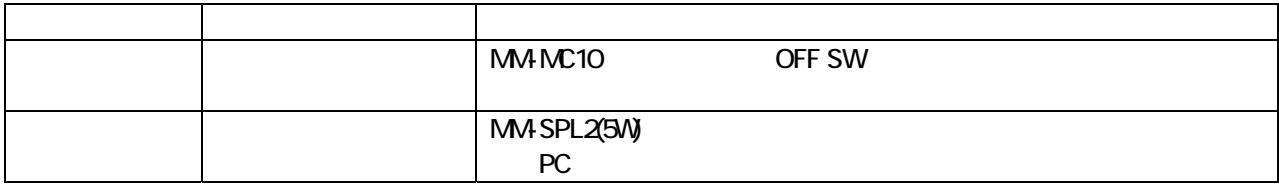

 $\overline{S}$ USB  $\overline{S}$ 

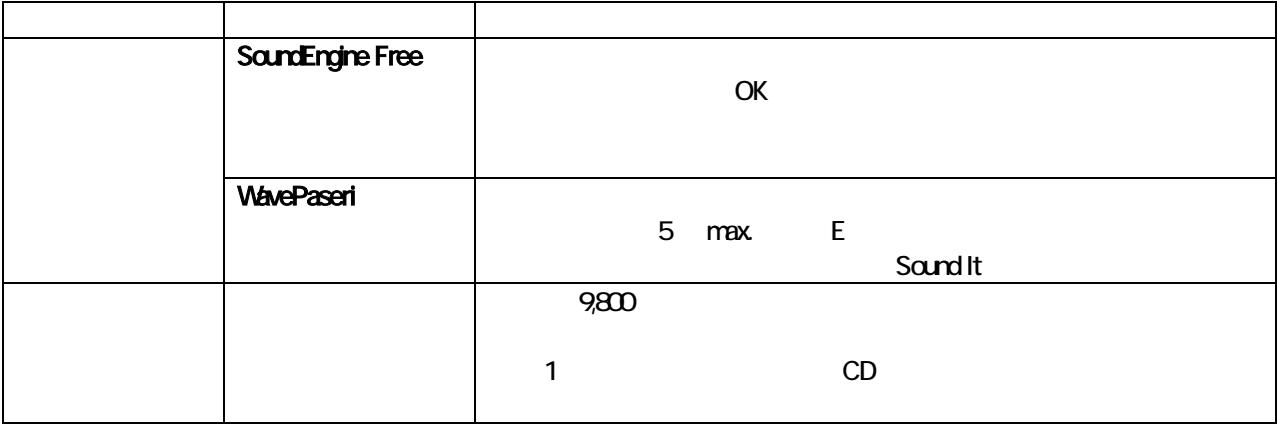

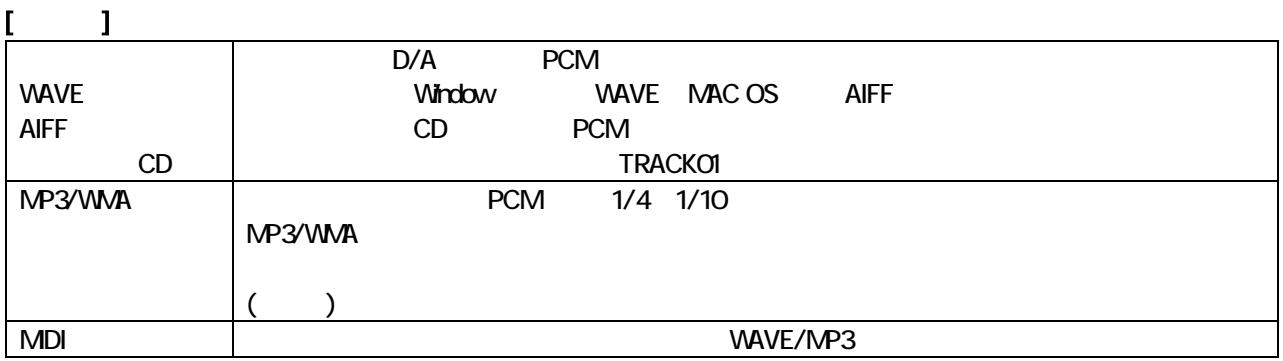

#### $\mathsf{VAVE}}$

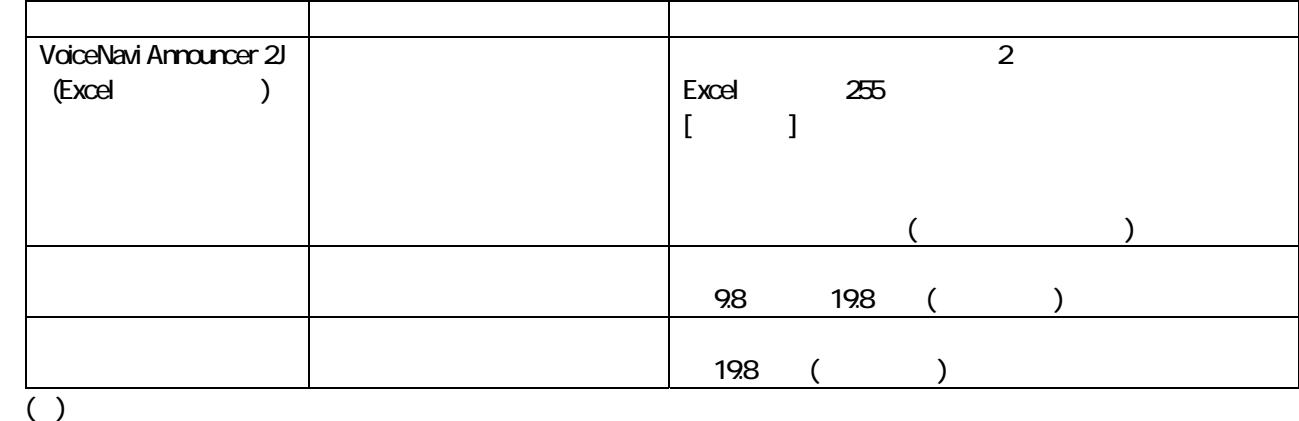

CD/MP3 WMA MDI

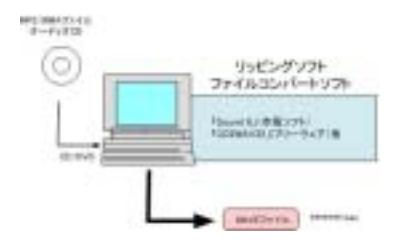

**CD WAVE** SoundIt

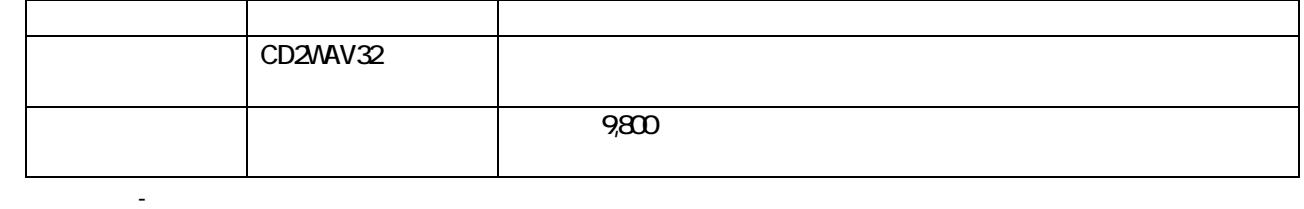

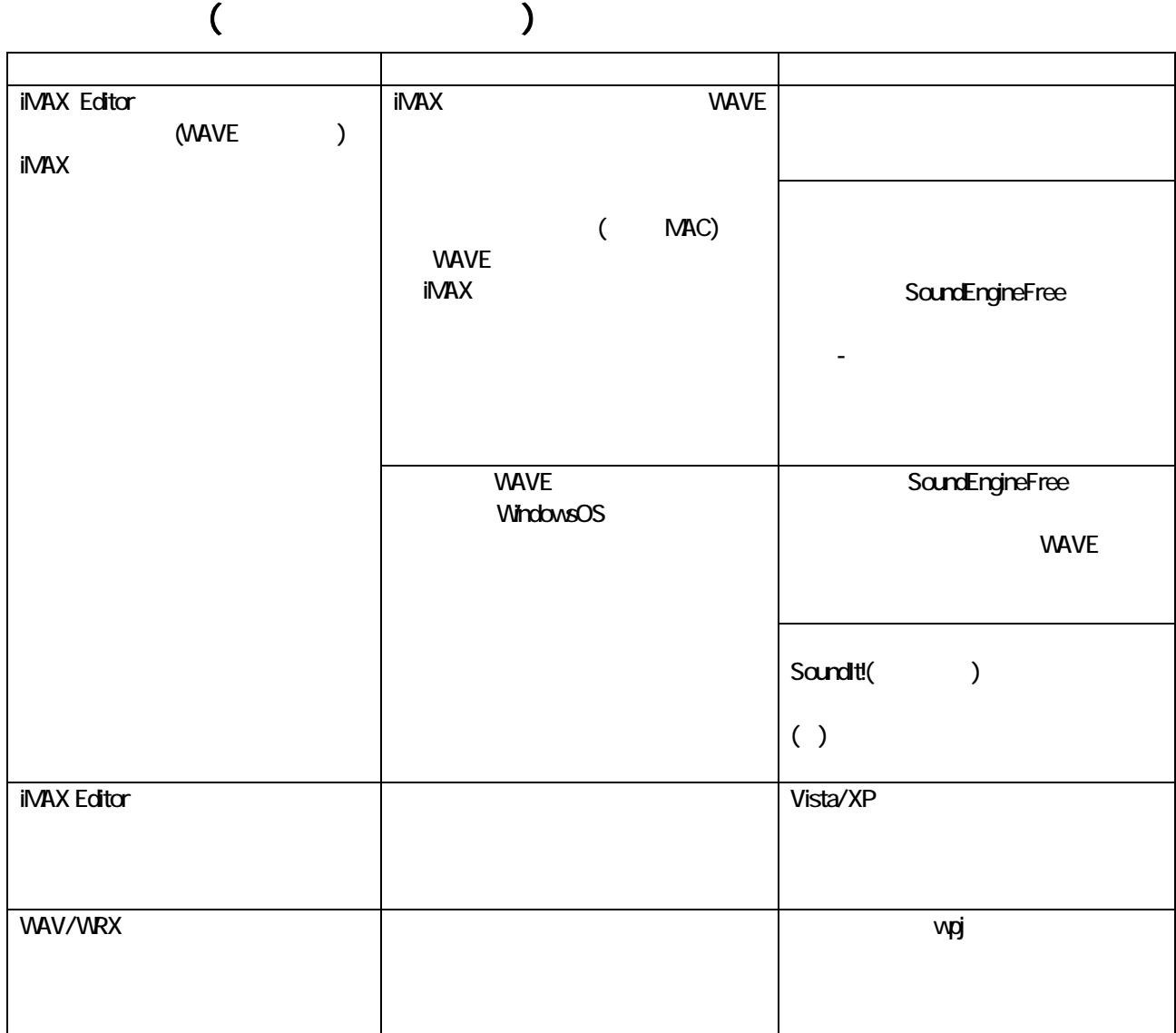

 $VoiceNavi$   $\overline{381-3203}$   $\overline{381}$   $\overline{381}$ TEL 026-268-3950 FAX 026-268-3105 E-mail::nfo@voicenavi.co.jp URL http://www.voicenavi.co.jp